### **Oracle® VM Server for SPARC 2.2**リリース ノート

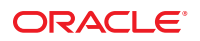

Part No: E29614 2012 年 5 月

このソフトウェアおよび関連ドキュメントの使用と開示は、ライセンス契約の制約条件に従うものとし、知的財産に関する法律により保護されて<br>います。ライセンス契約で明示的に許諾されている場合もしくは法律によって認められている場合を除き、形式、手段に関係なく、いかなる部分<br>も使用、複写、複製、翻訳、放送、修正、ライセンス供与、送信、配布、発表、実行、公開または表示することはできません。このソフトウェア<br>のリバース・エンジニアリング、逆アセンブル、

ここに記載された情報は予告なしに変更される場合があります。また、誤りが無いことの保証はいたしかねます。誤りを見つけた場合は、オラク ル社までご連絡ください。

このソフトウェアまたは関連ドキュメントを、米国政府機関もしくは米国政府機関に代わってこのソフトウェアまたは関連ドキュメントをライセ ンスされた者に提供する場合は、次の通知が適用されます。

#### U.S. GOVERNMENT END USERS:

Oracle programs, including any operating system, integrated software, any programs installed on the hardware, and/or documentation, delivered to U.S. Government end users are "commercial computer software" pursuant to the applicable Federal Acquisition Regulation and agency-specific supplemental regulations. As such, use, duplication, disclosure, modification, and adaptation of the programs, including any operating system, integrated software, any programs installed on the hardware, and/or documentation, shall be subject to license terms and license restrictions applicable to the programs. No other rights are granted to the U.S. Government.

このソフトウェアもしくはハードウェアは様々な情報管理アプリケーションでの一般的な使用のために開発されたものです。このソフトウェアも<br>しくはハードウェアは、危険が伴うアプリケーション(人的傷害を発生させる可能性があるアプリケーションを含む)への用途を目的として開発<br>されていません。このソフトウェアもしくはハードウェアを危険が伴うアプリケーションで使用する際、安全に使用するために、適切な安全装 置、バックアップ、冗長性(redundancy)、その他の対策を講じることは使用者の責任となります。このソフトウェアもしくはハードウェアを危<br>険が伴うアプリケーションで使用したことに起因して損害が発生しても、オラクル社およびその関連会社は一切の責任を負いかねます。

OracleおよびJavaはOracle Corporationおよびその関連企業の登録商標です。その他の名称は、それぞれの所有者の商標または登録商標です。

Intel、Intel Xeonは、Intel Corporationの商標または登録商標です。すべてのSPARCの商標はライセンスをもとに使用し、SPARC International, Inc.の 商標または登録商標です。AMD、Opteron、AMDロゴ、AMD Opteronロゴは、Advanced Micro Devices, Inc.の商標または登録商標で す。UNIXは、The Open Groupの登録商標です。

このソフトウェアまたはハードウェア、そしてドキュメントは、第三者のコンテンツ、製品、サービスへのアクセス、あるいはそれらに関する情 報を提供することがあります。オラクル社およびその関連会社は、第三者のコンテンツ、製品、サービスに関して一切の責任を負わず、いかなる 保証もいたしません。オラクル社およびその関連会社は、第三者のコンテンツ、製品、サービスへのアクセスまたは使用によって損失、費用、あ るいは損害が発生しても一切の責任を負いかねます。

# 目次

 $\mathbf{1}$ 

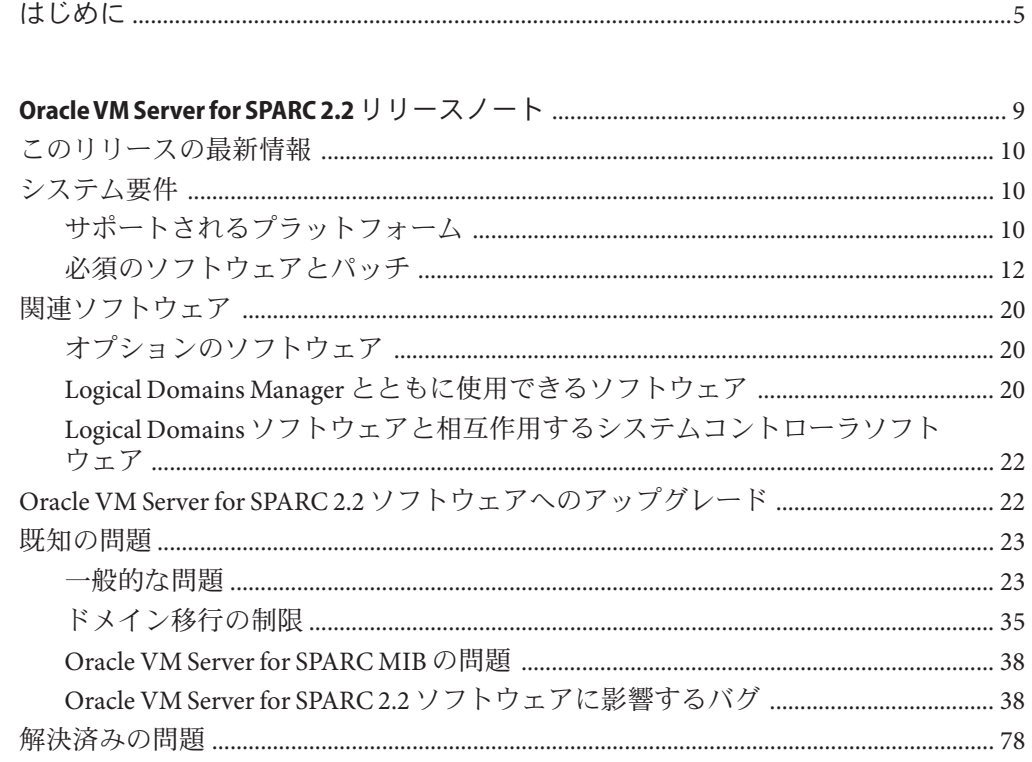

## <span id="page-4-0"></span>はじめに

『Oracle VM Server for SPARC 2.2 リリースノート』には、今回のリリースの変更 点、サポートされるプラットフォーム、必要なソフトウェアとパッチのマトリック ス、Oracle VM Server for SPARC 2.2 ソフトウェアに影響するバグなど、今回のリ リースのソフトウェアに関する情報が含まれています。

### 関連ドキュメント

次の表に、Oracle VM Server for SPARC 2.2 リリースで利用できるドキュメントを示し ます。これらのドキュメントは、特に記載がないかぎり、HTML 形式と PDF 形式で 利用できます。

表**P–1** 関連ドキュメント

| 用途                                                                  | タイトル                                                                                                    |
|---------------------------------------------------------------------|----------------------------------------------------------------------------------------------------|
| Oracle VM Server for SPARC 2.2 V<br>フトウェア                           | 『Oracle VM Server for SPARC 2.2 管理ガイド』                                                                        |
|                                                                     | 『Oracle VM Server for SPARC 2.2 セキュリティーガイド』                                                                   |
|                                                                     | 『Oracle VM Server for SPARC 2.2 リファレンスマニュアル』                                                                  |
|                                                                     | $\Box$ TOracle VM Server for SPARC 2.2 リリースノート』                                                               |
| Oracle VM Server for SPARC 2.2<br>drd(1M)および vntsd(1M) マ<br>ニュアルページ | Oracle Solaris OS リファレンスマニュアル:<br>Oracle Solaris 10 Documentation<br>Oracle Solaris 11 Documentation          |
| Oracle Solaris OS: インストールと<br>構成                                    | Oracle Solaris OS インストールおよび構成ガイド:<br>Oracle Solaris 10 Documentation<br>п.<br>Oracle Solaris 11 Documentation |

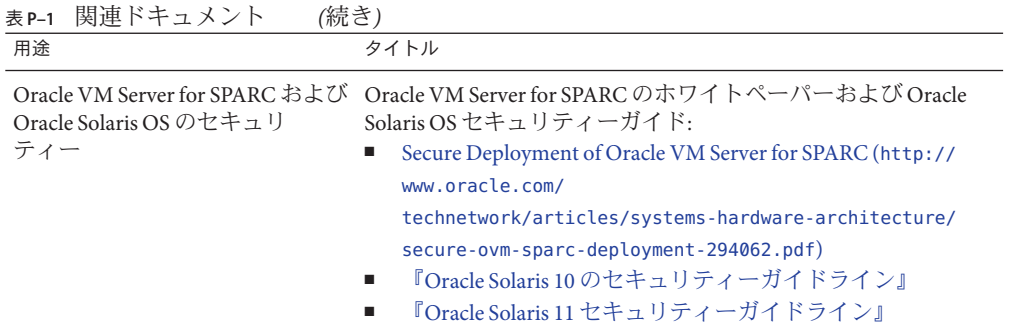

使用しているサーバー、ソフトウェア、または Oracle Solaris OS に関連するドキュメ ントは、<http://www.oracle.com/technetwork/indexes/documentation/index.html> で 参照できます。必要なドキュメントや情報を検索するには、「Search」ボックスを使 用します。

Oracle VM Server for SPARC のディスカッションフォーラムへは、[http://](http://forums.oracle.com/forums/forum.jspa?forumID=1047) [forums.oracle.com/forums/forum.jspa?forumID=1047](http://forums.oracle.com/forums/forum.jspa?forumID=1047) からアクセスできます。

## **Oracle**サポートへのアクセス

Oracle ユーザーは My Oracle Support から電子サポートにアクセスできます。詳細につ いては、<http://www.oracle.com/pls/topic/lookup?ctx=acc&id=info> にアクセスして ください。または、聴覚に障害がある場合は [http://www.oracle.com/pls/topic/](http://www.oracle.com/pls/topic/lookup?ctx=acc&id=trs) [lookup?ctx=acc&id=trs](http://www.oracle.com/pls/topic/lookup?ctx=acc&id=trs) にアクセスしてください。

### 表記上の規則

このマニュアルでは、次のような字体や記号を特別な意味を持つものとして使用し ます。

表**P–2** 表記上の規則

| 字体または記号   | 意味                                                  | 例                              |
|-----------|-----------------------------------------------------|--------------------------------|
| AaBbCc123 | コマンド名、ファイル名、ディレク<br>トリ名、画面上のコンピュータ出<br>力、コード例を示します。 | .login ファイルを編集します。             |
|           |                                                     | ls -a を使用してすべてのファイルを<br>表示します。 |
|           |                                                     | system%                        |
| AaBbCc123 | ユーザーが入力する文字を、画面上                                    | system%su                      |
|           | のコンピュータ出力と区別して示し<br>ます。                             | password:                      |

6 Oracle VM Server for SPARC 2.2リリースノート • 2012年5月

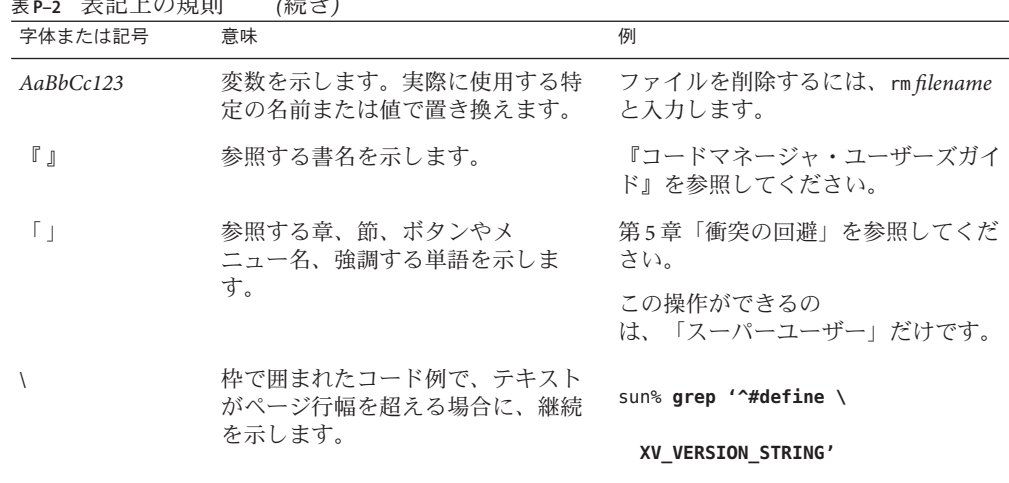

表 **P–2** 表記上の規則 *(*続き*)*

Oracle Solaris OS に含まれるシェルで使用する、UNIX のデフォルトのシステムプロン プトとスーパーユーザープロンプトを次に示します。コマンド例に示されるデ フォルトのシステムプロンプトは、Oracle Solaris のリリースによって異なります。

■ Cシェル

machine\_name% **command y**|**n** [*filename*]

■ C シェルのスーパーユーザー

machine\_name# **command y**|**n** [*filename*]

■ Bashシェル、Kornシェル、および Bourne シェル

\$ **command y**|**n** [*filename*]

■ Bash シェル、Korn シェル、および Bourne シェルのスーパーユーザー

# **command y**|**n** [*filename*]

[ ] は省略可能な項目を示します。上記の例は、*filename* は省略してもよいことを示し ています。

| は区切り文字 (セパレータ) です。この文字で分割されている引数のうち 1 つだけを 指定します。

キーボードのキー名は英文で、頭文字を大文字で示します (例: Shift キーを押しま す)。ただし、キーボードによっては Enter キーが Return キーの動作をします。

ダッシュ (-) は 2 つのキーを同時に押すことを示します。たとえば、Ctrl-D は Control キーを押したまま D キーを押すことを意味します。

## <span id="page-8-0"></span>Oracle VM Server for SPARC 2.2リリース ノート

このリリースノートでは、今回のリリースの変更点、サポートされるプラット フォームのリスト、必要なソフトウェアとパッチの一覧、およびその他の関連情報 について説明します。また、Oracle VM Server for SPARC 2.2 ソフトウェアに影響する バグについても説明します。

重要なインストール手順 **–** インストールの前に、コア全体の制約が設定されている ドメインをバインド解除する必要があります。インストールが完了したあとで、ド メインを再バインドします。必要に応じて、サービスプロセッサ (SP) の構成を保存 できます。バインドを解除してから再バインドすることにより、コア全体の制約が 維持されます。

注 **–** Oracle VM Server for SPARC の機能は、10 [ページの「サポートされるプラット](#page-9-0) [フォーム」に](#page-9-0)一覧表示されているサポートされるハードウェアプラットフォーム上 で追加および維持されています。ただし、新しい機能は追加されず、既存の機能は リストから消去されたハードウェアプラットフォームでは維持されません。

一般的に、新しい Oracle VM Server for SPARC の性能および機能性は、Oracle VM Server for SPARC がリリースされた時点で、リストに価格が記載されたすべての T シ リーズ SPARC サーバーで利用できますが、すでに最終注文日が過ぎた SPARC システ ムでは利用できません。

### <span id="page-9-0"></span>このリリースの最新情報

今回のリリースの Oracle VM Server for SPARC 2.2 ソフトウェアの主な変更点は、次の とおりです。

- PCIe シングルルート I/O 仮想化 (SR-IOV) 物理機能および仮想機能のサ ポート。『[Oracle VM Server for SPARC 2.2](http://www.oracle.com/pls/topic/lookup?ctx=E35841&id=LDSAGusingsriov) 管理ガイド』の「PCIe SR-IOV 仮想機能 [の使用」を](http://www.oracle.com/pls/topic/lookup?ctx=E35841&id=LDSAGusingsriov)参照してください。
- 名前付きの CPU コアおよびメモリーブロックの割り当てを実行するためのサ ポート。『Oracle VM Server for SPARC 2.2 [管理ガイド』の「ドメインへの物理リ](http://www.oracle.com/pls/topic/lookup?ctx=E35841&id=LDSAGassignphysicalresourcestodomains) [ソースの割り当て」を](http://www.oracle.com/pls/topic/lookup?ctx=E35841&id=LDSAGassignphysicalresourcestodomains)参照してください。
- CPU コア全体の割り当ての拡張。『[Oracle VM Server for SPARC 2.2](http://www.oracle.com/pls/topic/lookup?ctx=E35841&id=LDSAGconfigurehardpartitioning) 管理ガイ [ド』の「ハードパーティションによるシステムの構成」を](http://www.oracle.com/pls/topic/lookup?ctx=E35841&id=LDSAGconfigurehardpartitioning)参照してください。
- Oracle SPARC T4 プラットフォームで高い IPC (サイクルあたりの命令数) を提供す る、単一 CPU パフォーマンスの向上。『[Oracle VM Server for SPARC 2.2](http://www.oracle.com/pls/topic/lookup?ctx=E35841&id=LDSAGhighipc) 管理ガイ ド』の「SPARC T4 [システムのワークロードパフォーマンスを最適化するための](http://www.oracle.com/pls/topic/lookup?ctx=E35841&id=LDSAGhighipc) SPARC CPU [のチューニング」を](http://www.oracle.com/pls/topic/lookup?ctx=E35841&id=LDSAGhighipc)参照してください。
- CPU 間の移行のサポート。cpu-arch プロパティーについては、ldm[\(1M\)](http://www.oracle.com/pls/topic/lookup?ctx=E35841&id=LDSRMldm-1m)のマ ニュアルページを参照してください。
- Rx Dring モードでの仮想 I/O のサポート。extended-mapin-space プロパティーに ついては、ldm[\(1M\)](http://www.oracle.com/pls/topic/lookup?ctx=E35841&id=LDSRMldm-1m) のマニュアルページを参照してください。
- バグの修正。

Oracle VM Server for SPARC (Logical Domains) ソフトウェアのすべてのバージョンで導 入された機能については、[What's New in Oracle VM Server for SPARC Software \(](http://www.oracle.com/technetwork/server-storage/vm/documentation/sparc-whatsnew-330281.html)http:// [www.oracle.com/](http://www.oracle.com/technetwork/server-storage/vm/documentation/sparc-whatsnew-330281.html)

[technetwork/server-storage/vm/documentation/sparc-whatsnew-330281.html](http://www.oracle.com/technetwork/server-storage/vm/documentation/sparc-whatsnew-330281.html))を参照 してください。

### システム要件

このセクションでは、Oracle VM Server for SPARC ソフトウェアを実行するためのシス テム要件について説明します。

## サポートされるプラットフォーム

ハードウェアプラットフォーム上で Oracle VM Server for SPARC ソフトウェアの複数 のバージョンがサポートされている場合、バグ修正は最新バージョンのソフト ウェアにのみ適用されます。プレミアサポートを受けるには、最新の Oracle VM Server for SPARC ソフトウェアを使用する必要があります。

プラットフォームのドキュメントは、[Oracle Technology Network \(](http://www.oracle.com/technetwork/documentation/sparc-tseries-servers-252697.html)http:// [www.oracle.com/](http://www.oracle.com/technetwork/documentation/sparc-tseries-servers-252697.html) [technetwork/documentation/sparc-tseries-servers-252697.html](http://www.oracle.com/technetwork/documentation/sparc-tseries-servers-252697.html))で入手できます。ま た、さまざまなプラットフォームのソフトウェアスタックに関する情報は、「[Sun](http://www.oracle.com/technetwork/systems/software-stacks/stacks/index.html) System Software Stacks」ページ ([http://www.oracle.com/technetwork/systems/](http://www.oracle.com/technetwork/systems/software-stacks/stacks/index.html) [software-stacks/stacks/index.html](http://www.oracle.com/technetwork/systems/software-stacks/stacks/index.html))で入手できます。

注 **–** Logical Domains 1.3 から、UltraSPARC T1 プラットフォームはサポートされなくな りました。それ以前のリリースの Logical Domains ソフトウェアでは、このプラット フォームは引き続きサポートされます。デフォルトでは、Oracle Solaris 11 OS には バージョン 2.1 の Logical Domains Manager が含まれています。

ただし、Logical Domains Manager 2.2 は UltraSPARC T1 システムではサポートされてい ません。

Oracle VM Server for SPARC 2.2 ソフトウェアは、次のプラットフォームでサポートさ れます。

- **SPARC T4** サーバー
	- SPARC T4-1 サーバー (SPARC T4-1 サーバーのプロダクトノートを参照してくだ さい)。
	- SPARC T4-2 サーバー(『SPARC T4-2 サーバープロダクトノート』を参照してく ださい)。
	- SPARC T4-4 サーバー (『SPARC T4-4 サーバープロダクトノート』を参照してく ださい)。
	- SPARC T4-1B サーバー (『SPARC T4-1B サーバーモジュールプロダクト ノート』を参照してください)。
	- Netra SPARC T4-1 サーバー (Netra SPARC T4-1 サーバーのプロダクトノートを参 照してください)。
	- Netra SPARC T4-2 サーバー (Netra SPARC T4-2 サーバーのプロダクトノートを参 照してください)。
	- Netra SPARC T4-1BA サーバー (Netra SPARC T4-1BA サーバーのプロダクト ノートを参照してください)。
- **SPARC T3** サーバー
	- SPARC T3-1 サーバー (『SPARC T3-1 サーバープロダクトノート』を参照してく ださい)。
	- SPARC T3-2 サーバー (『SPARC T3-2 サーバープロダクトノート』を参照してく ださい)。
	- SPARC T3-4 サーバー (『SPARC T3-4 サーバープロダクトノート』を参照してく ださい)。
- <span id="page-11-0"></span>■ SPARC T3-1B サーバー(『SPARC T3-1B サーバーモジュールプロダクト ノート』を参照してください)。
- Netra SPARC T3-1 サーバー (Netra SPARC T3-1 サーバーのプロダクトノートを参 照してください)。
- Netra SPARC T3-1B サーバー (Netra SPARC T3-1B サーバーのプロダクトノート を参照してください)。
- Netra SPARC T3-1BA サーバー (Netra SPARC T3-1BA サーバーのプロダクト ノートを参照してください)。
- **UltraSPARC T2 Plus** サーバー
	- Oracle Sun SPARC Enterprise T5140 および T5240 サーバー (『Sun SPARC Enterprise T5140/T5240 サーバアドミニストレーションガイド』を参照してくだ さい)。
	- Oracle Sun SPARC Enterprise T5440 サーバー (『Sun SPARC Enterprise T5440 サーバアドミニストレーションガイド』を参照してください)。
	- Oracle Sun Blade T6340 サーバーモジュール (Sun Blade T6340 サーバーモ ジュールのプロダクトノートを参照してください)。
	- Oracle Netra T5440 サーバー (Sun Netra T5440 サーバーのプロダクトノートを参 照してください)。
	- Oracle Sun Netra T6340 サーバーモジュール (Sun Netra T6340 サーバーモ ジュールのプロダクトノートを参照してください)。
- **UltraSPARC T2** サーバー
	- Oracle Sun SPARC Enterprise T5120 および T5220 サーバー (『Sun SPARC Enterprise T5120/T5220 サーバアドミニストレーションガイド』を参照してくだ さい)。
	- Oracle Sun Blade T6320 サーバーモジュール (Sun Blade T6320 サーバーモ ジュールのプロダクトノートを参照してください)。
	- Oracle Netra T5220 サーバー (Sun Netra T5220 サーバーのプロダクトノートを参 照してください)。
	- Oracle Netra CP3260 Blade (Netra CP3260 Blade ブレードサーバーのプロダクト ノートを参照してください)。

### 必須のソフトウェアとパッチ

このセクションでは、Oracle VM Server for SPARC 2.2 ソフトウェアを使用するための 必須のソフトウェアとパッチを示します。

<span id="page-12-0"></span>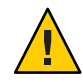

注意**–**個々のソフトウェアおよびファームウェアコンポーネントの古いバージョンに ダウングレードしないでください。このようなダウングレードは、予期しない動作 や障害の原因となる可能性があるため、お勧めしません。

#### 必須および推奨される**Oracle Solaris OS**

Oracle VM Server for SPARC 2.2 ソフトウェアのすべての機能を使用するには、すべて のドメイン上のオペレーティングシステム (OS) を、少なくとも Oracle Solaris 10 8/11 OS または Oracle Solaris 11 OS にしてください。この OS は、Oracle Solaris 10 8/11 OS ま たは Oracle Solaris 11 OS の初期インストール、またはこれらの OS へのアップグ レードのどちらでもかまいません。

注 **–** PCIe SR-IOV や CPU 間の移行 (cpu-arch プロパティー) などの一部の機能 は、Oracle Solaris 11 OS でのみ使用できます。

各ドメインタイプでの Oracle Solaris 11 OS の最小要件のバージョンは、Oracle Solaris 11 Support Repository Update 7 (SRU 7) です。次の表に、以前のリリースの Oracle Solaris 10 OS で Oracle VM Server for SPARC 2.2 の機能を使用するために必要なパッチを 示します。これらのパッチは、Oracle Solaris 10 8/11 OS に含まれています。

表 **1–1** Oracle Solaris OSの古いバージョン用のパッチと、パッチが必要なドメイン

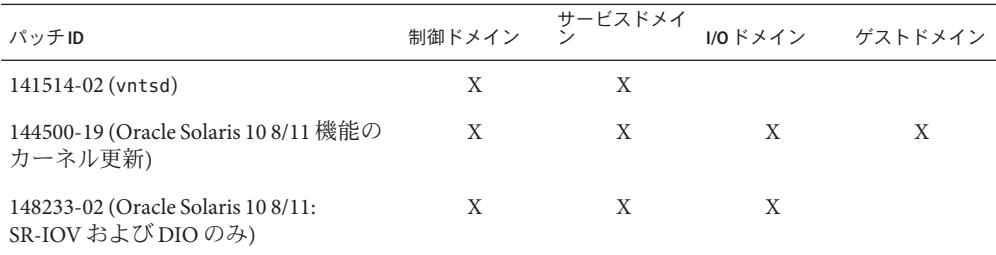

注**–**このパッチリストに示しているのは、最低限必要なパッチリビジョンです。同じ パッチの、これよりも新しいリビジョンをインストールしてもかまいません。

#### **Oracle VM Server for SPARC 2.2**の機能を有効にするための必須ソフ トウェア

Oracle VM Server for SPARC 2.2 のすべての機能を有効にするには、UltraSPARC T2 サーバーと UltraSPARC T2 Plus サーバーの両方で少なくともバージョン 7.4.2 のシス テムファームウェアを実行する必要があります。SPARC T3 サーバーでは、少なくと もバージョン 8.2.0 のシステムファームウェアを実行する必要があります。SPARC T4

サーバーでは、少なくともバージョン 8.2.0 のシステムファームウェアを実行する必 要があります。このファームウェアは、SPARC T4 サーバーにプリインストールされ ています。必要な Oracle Solaris OS については、13 [ページの「必須および推奨される](#page-12-0) [Oracle Solaris OS](#page-12-0)」を参照してください。

#### 必須および推奨されるシステムファームウェアパッチ

Oracle VM Server for SPARC 2.2 のすべての機能を利用するには、オラクルの サーバーで実行されているシステムファームウェアのパッチのリビジョンが次に示 すもの以上であることを確認してください:

- 147307-04 Sun SPARC Enterprise T5120 および T5220 サーバー
- 147308-03 Sun Blade T6320 サーバーモジュール
- 147309-04 Netra T5220 サーバー
- 147310-04 Sun SPARC Enterprise T5140 および T5240 サーバー
- 147311-03 Sun SPARC Enterprise T5440 サーバー
- 147312-03 Sun Blade T6340 サーバーモジュール
- 147313-03 Netra T5440 サーバー
- 147314-03 Sun Netra T6340 サーバーモジュール
- 148816-01 SPARC T3-1 サーバー
- 148817-01 SPARC T3-2 サーバー
- 148818-01 SPARC T3-4 サーバー
- 148819-01 SPARC T3-1B サーバー
- 148820-01 Netra SPARC T3-1 サーバー
- 148821-01 Netra SPARC T3-1B サーバー
- 148822-01 SPARC T4-1 サーバー
- 148823-01 SPARC T4-2 サーバー
- 148824-01 SPARC T4-4 サーバー
- 148825-01 SPARC T4-1B サーバー
- 148826-01 Netra SPARC T4-1 サーバー
- 148827-01 Netra SPARC T4-2 サーバー
- 148828-01 Netra SPARC T4-2B サーバー

#### ソフトウェアの最小要件のバージョン

Oracle VM Server for SPARC 2.2 ソフトウェアを、表 1–2 に指定されているほかのソフ トウェアコンポーネントの少なくとも最小要件のバージョンとともに実行すること がサポートされています。最小要件だけを満たしている構成では、Oracle VM Server for SPARC 2.2 ソフトウェアの一部の機能が使用できない可能性があります。本稼働 環境では、13 ページの「Oracle VM Server for SPARC 2.2 [の機能を有効にするための必](#page-12-0) [須ソフトウェア」に](#page-12-0)記載されている推奨されるバージョンのシステムファーム ウェア、および Oracle Solaris 10 8/11 OS または Oracle Solaris 11 OS とともに実行する ことをお勧めします。

代わりの OS 戦略として次のいずれかを行います。

- 制御ドメインとサービスドメインを Oracle Solaris 10 8/11 OS (または SPARC T4 シス テムの場合は Oracle Solaris 11 OS) にアップグレードします。
- 表 1-1 に示されているパッチを適用します。

ゲストドメインは引き続き既存のパッチレベルで実行できます。

次の表に、必要なソフトウェアの最小要件のバージョンのマトリックスを示しま す。Oracle VM Server for SPARC 2.2 パッケージは、少なくとも次のバージョンのソフ トウェアが実行されているシステムに適用できます。ソフトウェアの最小要件の バージョンは、プラットフォームに固有であり、マシンの CPU の要件に応じて異な ります。特定の CPU タイプに対して最小要件となる Oracle Solaris OS のバージョン は、すべてのドメインタイプ (制御、サービス、I/O、およびゲスト) に適用されま す。使用しているプラットフォームのデータシートについては、[http://](http://www.oracle.com/technetwork/documentation/sparc-tseries-servers-252697.html) [www.oracle.com/](http://www.oracle.com/technetwork/documentation/sparc-tseries-servers-252697.html)

[technetwork/documentation/sparc-tseries-servers-252697.html](http://www.oracle.com/technetwork/documentation/sparc-tseries-servers-252697.html) を参照してくださ

い。

| サポートされるサーバー             | システムファーム<br>ウェア | Oracle Solaris OS                           |
|-------------------------|-----------------|---------------------------------------------|
| $SPARCT4 H - N$         | 8.1.1           | 使用している SPARC T4 サーバーの<br>データシートを参照          |
| $SPARCT3 H - N -$       | 8.1.x           | 使用している SPARC T3 サーバーの<br>データシートを参照          |
| UltraSPARC T2 Plus サーバー | 7.4.x           | 使用している UltraSPARC T2 Plus<br>サーバーのデータシートを参照 |
| UltraSPARCT2 サーバー       | 7.4.x           | 使用している UltraSPARC T2<br>サーバーのデータシートを参照      |

表 **1–2** システムファームウェアおよびOSソフトウェアの最小要件のバージョン

注 **–**ゲストドメインでは、プラットフォームでサポートされているすべてのOS バージョンを実行できます。

### 直接**I/O**のハードウェア要件とソフトウェア要件

直接 I/O (DIO) 機能を使用してドメインに直接 I/O デバイスを割り当てるには、適切 なソフトウェアを実行することと、サポートされている PCIe カードを使用すること が必要です。

■ ハードウェア要件。I/Oドメイン上で直接I/Oエンドポイントデバイスとして使用 できるのは、特定の PCIe カードのみです。それ以外のカードを Oracle VM Server for SPARC 環境で使用することもできますが、DIO 機能とともに使用できませ ん。代わりに、サービスドメインに使用することや、ルートコンプレックス全体 が割り当てられた I/O ドメインに使用することは可能です。 使用しているプラットフォームで使用できるカードを確認するには、プラット

フォームのハードウェアドキュメントを参照してください。サポートされる PCIe カードの最新のリストについては、[Doc 1325454.1: Oracle VM Server for SPARC](https://support.oracle.com/CSP/main/article?cmd=show&type=NOT&doctype=REFERENCE&id=1325454.1) Direct I/O Feature ([https://support.oracle.com/](https://support.oracle.com/CSP/main/article?cmd=show&type=NOT&doctype=REFERENCE&id=1325454.1) [CSP/main/article?cmd=show&type=NOT&doctype=REFERENCE&id=1325454.1](https://support.oracle.com/CSP/main/article?cmd=show&type=NOT&doctype=REFERENCE&id=1325454.1))を参照し てください。

- ソフトウェア要件。DIO 機能を使用するには、次のドメインで、サポートされる OS が実行されている必要があります。
	- primaryドメイン。少なくとも Oracle Solaris 109/10 OS およびパッチ ID 145868-01 または Oracle Solaris 11 OS。
	- I/O ドメイン。プラットフォームでサポートされている任意の Oracle Solaris OS。

#### **PCIe SR-IOV**のハードウェアおよびソフトウェア要件

Oracle VM Server for SPARC 2.2 リリース以降では、SPARC T3 および SPARC T4 プ ラットフォームで PCIe SR-IOV 機能がサポートされます。

■ ハードウェア要件。SR-IOV 機能を使用するには、オンボードの PCIe SR-IOV デバ イスや PCIe SR-IOV 差し込み式カードを使用できます。サポートされるオン ボードのデバイスは、Intel 1-Gbps Ethernet ネットワークデバイスです。

次の表に、PCIe SR-IOV 機能で使用できる PCIe ネットワークカードの名前を示し ます。

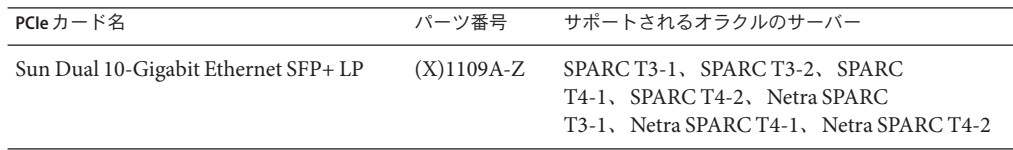

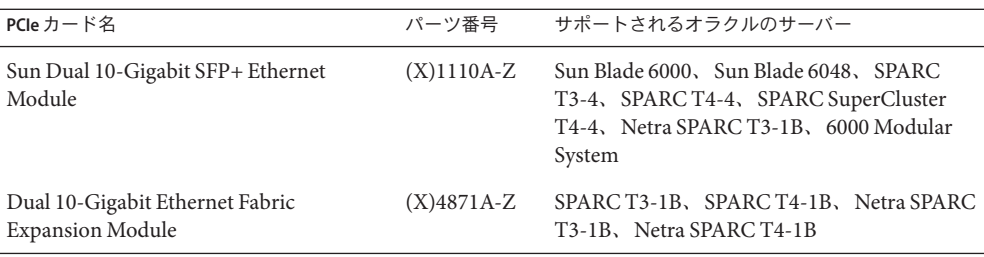

■ ファームウェア要件。SR-IOV 機能を使用するには、SPARC T3 および SPARC T4シ ステムで、少なくともバージョン 8.2.0 のシステムファームウェアが実行されてい る必要があります。

SR-IOV 機能を使用するには、PCIe SR-IOV デバイスで、少なくともバージョン 3.01 のデバイスファームウェアが実行されている必要があります。Sun Dual 10-Gigabit Ethernet SFP+ PCIe 2.0 ネットワークアダプタのファームウェアを更新す るには、次の手順を実行します。

- 1. デバイス上の FCode バージョンをアップグレードする必要があるかどうかを 判断します。
	- ok プロンプトから、次のコマンドを実行します。
	- {0} ok **cd** *path-to-device*
	- {0} ok **.properties**

出力の version 値は、次のいずれかである必要があります。

- LP Sun Dual 10GbE SFP+ PCIe 2.0 LP FCode 3.01 4/2/2012
- PEM Sun Dual 10GbE SFP+ PCIe 2.0 EM FCode 3.01 4/2/2012
- FEM Sun Dual 10GbE SFP+ PCIe 2.0 FEM FCode 3.01 4/2/2012
- 2. My Oracle Support ([https://support.oracle.com/](https://support.oracle.com/CSP/ui/flash.html#tab=PatchHomePage(page=PatchHomePage&id=h0wvdxy6())) [CSP/ui/flash.html#tab=PatchHomePage\(page=PatchHomePage&id=h0wvdxy6\(\)\)](https://support.oracle.com/CSP/ui/flash.html#tab=PatchHomePage(page=PatchHomePage&id=h0wvdxy6()))) か ら、パッチ ID 13932765 をダウンロードします。
- 3. パッチをインストールします。

パッチパッケージには、ツールを使用してアップグレードを実行する方法を説 明したドキュメントが含まれています。

- ソフトウェア要件。SR-IOV 機能を使用するには、次のドメインで、サポートされ る Oracle Solaris OS が実行されている必要があります。
	- primaryドメインで、Oracle Solaris 11 OS (少なくとも Support Repository Update 7 (SRU 7)) が実行されている必要があります。

■ I/O ドメインでは、少なくとも SRU 7 を含む Oracle Solaris 10 9/10 OS、Oracle Solaris 10 8/11 OS、または Oracle Solaris 11 OS を実行できます。Oracle Solaris 10 9/10 リリースと Oracle Solaris 10 8/11 リリースの場合は、それぞれ仮想機能ドラ イバのパッチ igbvf と ixgbevf (148225 と 148227) をインストールします。

#### ライブ移行の要件

ライブ移行機能を使用すると、パフォーマンスが向上し、アクティブなドメインを 実行したまま移行できます。『[Oracle VM Server for SPARC 2.2](http://www.oracle.com/pls/topic/lookup?ctx=E35841&id=LDSAGmigratingldoms) 管理ガイド』の第 9 [章「ドメインの移行」を](http://www.oracle.com/pls/topic/lookup?ctx=E35841&id=LDSAGmigratingldoms)参照してください。

これらの移行パフォーマンスの向上を利用するには、ソースマシンとターゲットマ シンで、少なくとも次のバージョンのソフトウェアコンポーネントが実行されてい る必要があります。

- **Logical Domains Manager:** 少なくとも Oracle VM Server for SPARC 2.1
- システムファームウェア**:**
	- バージョン 7.4.0 (UltraSPARC T2 および UltraSPARC T2 Plus システムの場合)
	- バージョン 8.1.0(SPARC T3 システムの場合)
	- 少なくともバージョン 8.1.0(SPARC T4 システムの場合)

さらに、移行されているドメインでは、少なくとも Oracle Solaris 10 9/10 OS または Oracle Solaris 11 OS が実行されている必要があります。

#### **Oracle VM Server for SPARC 2.2**ソフトウェアの場所

Oracle Solaris 10 OS と Oracle Solaris 11 OS の両方の最新パッケージを入手できま す。Oracle VM Server for SPARC ソフトウェアは、デフォルトでは Oracle Solaris 11 OS に同梱されていることに注意してください。

- **Oracle Solaris 10 OS**。「My Oracle Support」から OVM\_Server\_SPARC-2\_2.zip パッケージをダウンロードします。『[Oracle VM Server for SPARC 2.2](http://www.oracle.com/pls/topic/lookup?ctx=E35841&id=LDSAGdownloadsoftwaretask) 管理ガイ ド』の「Logical Domains Manager [ソフトウェアをダウンロードする方法](http://www.oracle.com/pls/topic/lookup?ctx=E35841&id=LDSAGdownloadsoftwaretask) (Oracle [Solaris 10\)](http://www.oracle.com/pls/topic/lookup?ctx=E35841&id=LDSAGdownloadsoftwaretask)」を参照してください。
- **Oracle Solaris 11 OS**。ldomsmanager パッケージは、Oracle Solaris 11 Support Repository または My Oracle Support から入手します。『[Oracle VM Server for](http://www.oracle.com/pls/topic/lookup?ctx=E35841&id=LDSAGupdates11task) SPARC 2.2 管理ガイド』の「[Oracle VM Server for SPARC 2.2](http://www.oracle.com/pls/topic/lookup?ctx=E35841&id=LDSAGupdates11task) ソフトウェアにアップ [グレードする方法](http://www.oracle.com/pls/topic/lookup?ctx=E35841&id=LDSAGupdates11task) (Oracle Solaris 11)」を参照してください。[How to Update Oracle](http://www.oracle.com/technetwork/articles/servers-storage-admin/o11-018-howto-update-s11-1572261.html) [Solaris 11 Systems Using Support Repository Updates \(](http://www.oracle.com/technetwork/articles/servers-storage-admin/o11-018-howto-update-s11-1572261.html)http://www.oracle.com/ [technetwork/articles/servers-storage-admin/](http://www.oracle.com/technetwork/articles/servers-storage-admin/o11-018-howto-update-s11-1572261.html) [o11-018-howto-update-s11-1572261.html](http://www.oracle.com/technetwork/articles/servers-storage-admin/o11-018-howto-update-s11-1572261.html))も参照してください。

Oracle Solaris 10 の場合は、ダウンロードした OVM\_Server\_SPARC-2\_2.zip ファイルには 次のものが含まれています。

- Oracle VM Server for SPARC 2.2 ソフトウェア (SUNWldm.v)
- SUNWldm.v パッケージ内の ldm(1M)、ldmconfig(1M)、および ldmd(1M) のマニュア ルページ (このパッケージがインストールされるときにインストールされます)
- Oracle VM Server for SPARC 2.2 ソフトウェアのインストールスクリプト (install-ldm)
- Oracle VM Server for SPARC 管理情報ベース (SUNWldmib)
- 物理から仮想への変換ツール(SUNWldmp2v)

zip ファイルのディレクトリ構造は次のようになります。

```
OVM_Server_SPARC-2_2/
   Install/
      install-ldm
   Product/
      Japanese/
         README.txt
         SUNWjldm.v
         SUNWjldmp2v
      SUNWldm.v
      SUNWldmib
      SUNWldmp2v
   README.txt
```
#### パッチの場所

使用しているプラットフォームのシステムファームウェアは、[http://](http://www.oracle.com/technetwork/systems/patches/firmware/index.html) [www.oracle.com/technetwork/systems/patches/firmware/index.html](http://www.oracle.com/technetwork/systems/patches/firmware/index.html) から入手できま す。

必要な Logical Domains Manager および Oracle Solaris OS のパッチは、[http://](http://support.oracle.com) [support.oracle.com](http://support.oracle.com) から入手できます。

#### ドキュメントの場所

『Oracle VM Server for SPARC 2.2 管理ガイド』、『Oracle VM Server for SPARC 2.2 リ ファレンスマニュアル』、およびこの『Oracle VM Server for SPARC 2.2 リリース ノート』は、次の URL から入手できます。

<http://www.oracle.com/technetwork/documentation/vm-sparc-194287.html>

Oracle Solaris 10 OS の場合は、Oracle VM Server for SPARC 2.2 のマニュアルページ は、SUNWldm.v および SUNWldmp2v パッケージの一部としてシステムにインストールさ れます。マニュアルページの日本語翻訳は、SUNWjldm.v および SUNWjldmp2v パッケージとともに Oracle Solaris 10 システムにインストールできます。

<span id="page-19-0"></span>Oracle Solaris 11 OS の場合は、Oracle VM Server for SPARC 2.2 のマニュアルページおよ び日本語翻訳は、ldomsmanager パッケージの一部としてシステムにインストールさ れます。

Oracle Solaris OS の詳細については、Oracle Technology Network で次のライブラリを参 照してください。

- Oracle Solaris 10 ドキュメント ([http://www.oracle.com/technetwork/](http://www.oracle.com/technetwork/documentation/solaris-10-192992.html) [documentation/solaris-10-192992.html](http://www.oracle.com/technetwork/documentation/solaris-10-192992.html))
- Oracle Solaris 11 ドキュメント ([http://www.oracle.com/technetwork/](http://www.oracle.com/technetwork/documentation/solaris-11-192991.html) [documentation/solaris-11-192991.html](http://www.oracle.com/technetwork/documentation/solaris-11-192991.html))

## 関連ソフトウェア

### オプションのソフトウェア

**Oracle VM Server for SPARC** 管理情報ベース **(Management Information Base**、**MIB)** ソ フトウェアは、サードパーティーのアプリケーションでリモート監視やいくつかの 制御操作を実行できるようにするのに役立ちます。詳細については、『[Oracle VM](http://www.oracle.com/pls/topic/lookup?ctx=E35841&id=LDSAGldomsmib) Server for SPARC 2.2 管理ガイド』の第 15 章「[Oracle VM Server for SPARC](http://www.oracle.com/pls/topic/lookup?ctx=E35841&id=LDSAGldomsmib) 管理情報 ベース [\(Management Information Base](http://www.oracle.com/pls/topic/lookup?ctx=E35841&id=LDSAGldomsmib)、MIB) ソフトウェアの使用」を参照してくださ い。

### **Logical Domains Manager**とともに使用できるソフ トウェア

このセクションでは、Logical Domains ソフトウェアに対応しており、Logical Domains ソフトウェアとともに使用できるソフトウェアについて説明します。使用している バージョンの Logical Domains ソフトウェアおよびプラットフォームで使用可能なソ フトウェアのバージョン番号を、そのソフトウェアのドキュメントまたは使用して いるプラットフォームのドキュメントで必ず確認してください。

■ **SunVTS** 機能は、特定の Logical Domains ソフトウェアリリースおよび特定のプ ラットフォーム上の制御ドメインとゲストドメインで使用できます。SunVTS (Sun Validation Test Suite) は、Oracle Sun サーバー上のほとんどのハードウェアコ ントローラとデバイスの接続や適切な機能を確認することによって Oracle Sun ハードウェアをテストおよび検証する包括的な診断ツールを提供します。SunVTS の詳細については、『SunVTS 7.0 Software』を参照してください。

- **Explorer Data Collector** は、制御ドメイン上で Logical Domains Manager ソフト ウェアが有効になっている場合に使用できます。Explorer は診断データ収集 ツールです。このツールは、シェルスクリプトといくつかのバイナリ実行可能 ファイルで構成されています。詳細については、『[Oracle Explorer User's Guide](http://www.oracle.com/pls/topic/lookup?ctx=dsc&id=/app/docs/doc/819-6613) [』を](http://www.oracle.com/pls/topic/lookup?ctx=dsc&id=/app/docs/doc/819-6613)参照してください。
- **Oracle Solaris Cluster** ソフトウェアは、いくつかの制限付きでゲストドメインで使 用できます。制限および Oracle Solaris Cluster ソフトウェアの一般的な概要につい ては、Oracle Solaris Cluster のドキュメントを参照してください。Logical Domains 1.2 以降および Oracle Solaris Cluster 11/09 以降のリリースでは、Oracle Solaris Cluster フェイルオーバーエージェントを使用して、論理ドメインをリソースとし て管理することもできます。
- **Oracle Enterprise Manager Ops Center** を使用すると、物理および仮想システムリ ソースを管理できます。このソリューションによって、リソースの検出と監視が 単純化され、オペレーティングシステムとファームウェアのプロビジョニングが 可能になります。また、更新とパッチの包括的な管理が実行され、Oracle Solaris Containers や Logical Domains などの仮想環境が管理されるとともに、電源投入か ら本稼働までのハードウェア管理がサポートされます。詳細については、[http://](http://www.oracle.com/us/products/enterprise-manager/opscenter/index.html) [www.oracle.com/us/products/enterprise-manager/opscenter/index.html](http://www.oracle.com/us/products/enterprise-manager/opscenter/index.html) を参照し てください。

### <span id="page-21-0"></span>**Logical Domains**ソフトウェアと相互作用するシス テムコントローラソフトウェア

次のシステムコントローラ (System Controller、SC) ソフトウェアは、Oracle VM Server for SPARC 2.2 ソフトウェアと相互作用します。

- **Sun Integrated Lights Out Manager (ILOM) 3.0 は、UltraSPARC T2、UltraSPARC T2** Plus、SPARC T3、および SPARC T4 サーバープラットフォームを監視、管理、お よび構成するために使用できるシステム管理ファームウェアです。ILOM はこれ らのプラットフォームにプリインストールされており、Oracle VM Server for SPARC 2.2 ソフトウェアが利用可能な、サポートされているサーバーで使用でき ます。ILOM をサポートする Oracle Sun ラックマウント型サーバーやブレード サーバーに共通の機能およびタスクについては、『Sun Integrated Lights Out Manager 3.0 ユーザーズガイド』を参照してください。使用しているサーバープ ラットフォームに固有な ILOM の機能およびタスクについては、ほかの ユーザードキュメントに記載されています。ILOM のプラットフォーム固有の情 報は、システムに付属のドキュメントセットで確認できます。
- **Netra Data Plane Software Suite** は、完全なボード用ソフトウェアパッケージソ リューションです。このソフトウェアは、Sun CMT プラットフォームのマルチス レッドパーティション分割ファームウェアの上部に、最適化された迅速な開発お よび実行環境を提供します。Logical Domains Manager には、このソフトウェアと ともに使用するいくつかの ldm サブコマンド (add-vdpcs、rm-vdpcs、add-vdpcc、および rm-vdpcc) が含まれています。このソフ トウェアの詳細については、『[Netra Data Plane Software Suite 2.0 User's Guide](http://www.oracle.com/pls/topic/lookup?ctx=dsc&id=/app/docs/doc/820-3362-10) 』を参 照してください。

### **Oracle VM Server for SPARC 2.2**ソフトウェアへのアップグ レード

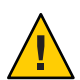

注意**–**個々のソフトウェアおよびファームウェアコンポーネントの古いバージョンに ダウングレードしないでください。このようなダウングレードは、予期しない動作 や障害の原因となる可能性があるため、お勧めしません。

Logical Domains 1.0.1 以降のリリースでは、Oracle VM Server for SPARC 2.2 ソフト ウェアにアップグレードできます。『[Oracle VM Server for SPARC 2.2](http://www.oracle.com/pls/topic/lookup?ctx=E35841&id=LDSAGupgradefromldoms1.0.xplus) 管理ガイ ド』の「Oracle VM Server for SPARC 2.2 [ソフトウェアにアップグレードする方法](http://www.oracle.com/pls/topic/lookup?ctx=E35841&id=LDSAGupgradefromldoms1.0.xplus) [\(Oracle Solaris 10\)](http://www.oracle.com/pls/topic/lookup?ctx=E35841&id=LDSAGupgradefromldoms1.0.xplus)」または『[Oracle VM Server for SPARC 2.2](http://www.oracle.com/pls/topic/lookup?ctx=E35841&id=LDSAGupdates11task) 管理ガイド』の「Oracle VM Server for SPARC 2.2 [ソフトウェアにアップグレードする方法](http://www.oracle.com/pls/topic/lookup?ctx=E35841&id=LDSAGupdates11task) (Oracle [Solaris 11\)](http://www.oracle.com/pls/topic/lookup?ctx=E35841&id=LDSAGupdates11task)」を参照してください。

<span id="page-22-0"></span>注 **–** Logical Domains 1.3 から、UltraSPARC T1 プラットフォームはサポートされなくな りました。それ以前のリリースの Logical Domains ソフトウェアでは、このプラット フォームは引き続きサポートされます。デフォルトでは、Oracle Solaris 11 OS には バージョン 2.2 の Logical Domains Manager が含まれています。

ただし、Logical Domains Manager 2.2 は UltraSPARC T1 システムではサポートされてい ません。

### 既知の問題

このセクションでは、Oracle VM Server for SPARC 2.2 ソフトウェアに関する一般的な 問題と固有のバグについて説明します。

### 一般的な問題

このセクションでは、Oracle VM Server for SPARC ソフトウェアの今回のリリースに関 する一般的な既知の問題のうち、特定のバグ番号でカバーされないものについて説 明します。回避方法がある場合は、一緒に記載しています。

#### **Oracle Solaris 10 5/08 OS**より古い**Oracle Solaris 10 OS**からのアップ グレード

制御ドメインが Oracle Solaris 10 5/08 OS より古い (または、パッチ 127127-11 が適用さ れていない) Oracle Solaris 10 OS バージョンからアップグレードされる場合や、ボ リュームマネージャーのボリュームが仮想ディスクとしてエクスポートされた場合 は、Logical Domains Manager がアップグレードされたあと、options=slice を使用し て仮想ディスクバックエンドを再エクスポートする必要があります。『[Oracle VM](http://www.oracle.com/pls/topic/lookup?ctx=E35841&id=LDSAGexportvolsbackwardcompat) Server for SPARC 2.2 [管理ガイド』の「ボリュームのエクスポートおよび下位互換](http://www.oracle.com/pls/topic/lookup?ctx=E35841&id=LDSAGexportvolsbackwardcompat) [性」を](http://www.oracle.com/pls/topic/lookup?ctx=E35841&id=LDSAGexportvolsbackwardcompat)参照してください。

#### **I/O MMU**バイパスモードが不要になった

Oracle VM Server for SPARC 2.0 リリースから、I/O メモリー管理ユニット (Memory Management Unit、MMU) バイパスモードは不要になりました。その結果、bypass=on プロパティーは ldm add-io コマンドで使用できなくなりました。

#### サービスプロセッサとシステムコントローラは読み替え可能な用 語

Oracle VM Server for SPARC のドキュメントでは、サービスプロセッサ (Service Processor、SP) とシステムコントローラ (System Controller、SC) という用語は同じ意 味で使用されます。

#### 特定の条件で、ゲストドメインの**Oracle Solaris Volume Manager** 構成またはメタデバイスが失われることがある

サービスドメインが Oracle Solaris 10 8/11 より前のバージョンの Oracle Solaris 10 OS で 動作しており、ゲストドメインに仮想ディスクとして物理ディスクスライスをエク スポートしている場合、このゲストドメインではその仮想ディスクが不適切なデバ イス ID で表示されます。その後、このサービスドメインを Oracle Solaris 10 8/11 に アップグレードすると、このゲストドメインでは、仮想ディスクとしてエクス ポートされた物理ディスクスライスはデバイス ID がない状態で表示されます。

仮想ディスクのデバイス ID を削除すると、仮想ディスクのデバイス ID を参照しよ うとするアプリケーションで問題が発生する可能性があります。特に、これが原因 で Oracle Solaris Volume Manager が構成を検出できなくなったり、メタデバイスにア クセスできなくなったりすることがあります。

回避方法**:** サービスドメインを Oracle Solaris 10 8/11 にアップグレードしたあと、ゲス トドメインが Oracle Solaris Volume Manager 構成またはメタデバイスを検出できない 場合は、次の手順を実行します。

#### ▼ ゲストドメインの**Oracle Solaris Volume Manager**構成またはメタ デバイスの検索

- ゲストドメインをブートします。 **1**
- 次の行を**/kernel/dr/md.conf**ファイルに追加することによって、**Oracle Solaris Volume 2 Manager**の**devid**機能を無効にします。

md\_devid\_destroy=1; md keep repl state=1;

ゲストドメインをリブートします。 **3**

ドメインがブートされたあと、Oracle Solaris Volume Manager 構成とメタデバイスを 検出できるようになるはずです。

**Oracle Solaris Volume Manager**構成をチェックして、それが正しいことを確認します。 **4**

- 手順**2**で追加した**2**行を**/kernel/drv/md.conf**ファイルから削除することに **5** よって、**Oracle Solaris Volume Manager devid**機能をふたたび有効にします。
- ゲストドメインをリブートします。 **6** リブート時に次のようなメッセージが表示されます。 NOTICE: mddb: unable to get devid for 'vdc', 0x10 これらのメッセージは正常で、問題を報告するものではありません。

#### 論理ドメインチャネルと**Logical Domains**

論理ドメインで使用できる論理ドメインチャネル (LDC) の数には制限がありま す。UltraSPARC T2 サーバー、SPARC T3-1 サーバー、SPARC T3-1B サーバー、SPARC T4-1 サーバー、SPARC T4-1B サーバーの場合、制限は 512 です。UltraSPARC T2 Plus サーバー、ほかの SPARC T3 サーバー、ほかの SPARC T4 サーバーの場合、制限は 768 です。実際には、この制限が問題になるのは制御ドメインのみです。これは、制御 ドメインには I/O サブシステムの少なくとも一部が割り当てられているためです。ま た、仮想 I/O データ通信と Logical Domains Manager によるほかの論理ドメインの制御 の両方の目的で多数の LDC が作成される可能性がある場合も、この制限が問題にな ることがあります。

サービスの追加やドメインのバインドを実行しようとすると LDC チャネルの数が制 御ドメインで制限を超えるため、処理は失敗し、次のようなエラーメッセージが表 示されます。

13 additional LDCs are required on guest primary to meet this request, but only 9 LDCs are available

同じ仮想スイッチに接続されている仮想ネットワークデバイスが多数存在する場合 は、ldm add-vsw または ldm set-vsw コマンドを使用して inter-vnet-link=off を設定 することによって、割り当てられている LDC チャネルの数を減らすことができま す。このプロパティーが off に設定されていると、LDC チャネルは inter-vnet 通信に 使用されません。代わりに、LDC チャネルは仮想ネットワークデバイスと仮想ス イッチデバイス間の通信のみに割り当てられます。ldm[\(1M\)](http://www.oracle.com/pls/topic/lookup?ctx=E35841&id=LDSRMldm-1m) マニュアルページを参照 してください。

注 **–** inter-vnetチャネルの割り当てを無効にしてLDCの数を減らすことはできます が、ゲスト間ネットワークパフォーマンスに悪影響を与える可能性があります。

次のガイドラインによって、制御ドメインで LDC 機能がオーバーフローする可能性 のある構成を作成することを防止できます。

- 1. 制御ドメインは、ハイパーバイザ、障害管理アーキテクチャー (Fault Management Architecture、FMA)、およびシステムコントローラ (System Controller、SC) とのさ まざまな通信用に、約 15 個の LDC を割り当てます。これは、構成済みのほかの 論理ドメインの数には依存しません。制御ドメインによって割り当てられる正確 な LDC チャネルの数は、プラットフォーム、および使用されているソフトウェア のバージョンによって異なります。
- 2. 制御ドメインは、制御ドメイン自身を含む各論理ドメインに対して、制御トラ フィック用に LDC を 1 つ割り当てます。
- 3. 制御ドメインの各仮想 I/O サービスは、そのサービスに接続されているクライア ントごとに LDC を 1 つ使用します。

たとえば、制御ドメインが1つとそれ以外の論理ドメインが8つある場合について考 えます。各論理ドメインには少なくとも次のものが必要です。

- 仮想ネットワーク
- 仮想ディスク
- 仮想コンソール

前述のガイドラインに従うと、次のような結果になります。丸括弧内の数字は、値 の算出に用いた前述のガイドラインの番号に対応しています。

15 (1) + 9 (2) + 8 × 3 (3) = LDC の合計数 48

次に、ドメインの数が 8 ではなく 45 で、各ドメインに 5 つの仮想ディスク、5 つの仮 想ネットワーク、および 1 つの仮想コンソールがある場合について考えます。この 場合、数式は次のようになります。

15 + 46 + 45 × 11 = LDC の合計数 556

使用するプラットフォームでサポートされる LDC の数に応じて、Logical Domains Manager が構成を受け入れるか拒否するかが決まります。

#### メモリーサイズの要件

Oracle VM Server for SPARC ソフトウェアでは、ドメインを作成するときのメモリーサ イズの制限はありません。メモリーサイズの要件は、ゲストオペレーティングシス テム特有のものです。Oracle VM Server for SPARC の機能によっては、現在のメモ リー容量が推奨サイズより少ないと動作しない場合があります。Oracle Solaris 10 OS の推奨されるメモリー要件と最小メモリー要件については、『[Oracle Solaris 10 8/11](http://www.oracle.com/pls/topic/lookup?ctx=E24845&id=OSTPIwebstart-83) イ ンストールガイド ([インストールとアップグレードの計画](http://www.oracle.com/pls/topic/lookup?ctx=E24845&id=OSTPIwebstart-83))』の「システム要件と推

[奨事項」を](http://www.oracle.com/pls/topic/lookup?ctx=E24845&id=OSTPIwebstart-83)参照してください。Oracle Solaris 11 OS の推奨されるメモリー要件と最小 メモリー要件については、『Oracle Solaris 11 [ご使用にあたって』を](http://www.oracle.com/pls/topic/lookup?ctx=E26924&id=SERNS)参照してくださ い。

OpenBoot PROM には、ドメインの最小サイズの制限があります。現在、制限値は 12M バイトです。このサイズより小さいドメインが存在すると、Logical Domains Manager はそのドメインのサイズを自動的に 12M バイトに引き上げます。メモ リーサイズの要件については、使用しているシステムファームウェアのリリース ノートを参照してください。

メモリー動的再構成 (Dynamic Reconfiguration、DR) 機能では、操作に関与するメモ リーのアドレスとサイズが 256M バイト単位であることが要求されます。『[Oracle](http://www.oracle.com/pls/topic/lookup?ctx=E35841&id=LDSAGmemoryalignment) VM Server for SPARC 2.2 [管理ガイド』の「メモリー配置」を](http://www.oracle.com/pls/topic/lookup?ctx=E35841&id=LDSAGmemoryalignment)参照してください。

#### 多数のドメインのブート

ブートできるドメインの数は、プラットフォームに応じて次のように異なります。

- SPARC T4 サーバーでは最大 128
- SPARC T3 サーバーでは最大 128
- UltraSPARC T2 Plus サーバーでは最大 128
- UltraSPARC T2 Plus サーバーでは最大 64

未割り当ての仮想 CPU を使用できる場合は、それらをサービスドメインに割り当て て、仮想 I/O リクエストの処理に役立てます。32 を超えるドメインを作成する場合 は、サービスドメインに 4-8 個の仮想 CPU を割り当ててください。ドメインの最大 構成ではサービスドメインに CPU が 1 つしか含まれない場合、ドメインを構成して 使用する際は、この単一の CPU に余分な負荷を与えないようにします。仮想ス イッチ (vsw) サービスは、マシン内で使用可能なすべてのネットワークアダプタにわ たって分散させてください。たとえば、Sun SPARC Enterprise T5240 サーバー上で 128 ドメインをブートする場合は、4 つの vsw サービスを作成し、各サービスに 32 の仮想 ネット (vnet) インスタンスを割り当てます。vsw サービスあたり 32 を超える vnet イ ンスタンスを割り当てないでください。1 つの vsw にその数を超えるインスタンスを 関連付けると、サービスドメイン内でハードハングが発生することがあるためで す。

最大構成を実行するには、ゲストドメインをサポートするために適切な量のメモ リーがマシンに必要です。このメモリー量は、使用しているプラットフォームと OS によって異なります。使用しているプラットフォームのドキュメントについて は、『Oracle Solaris 10 8/11 インストールガイド ([インストールとアップグレードの計](http://www.oracle.com/pls/topic/lookup?ctx=E24845&id=OSTPI) 画)[』、](http://www.oracle.com/pls/topic/lookup?ctx=E24845&id=OSTPI)および『Oracle Solaris 11 [システムのインストール』を](http://www.oracle.com/pls/topic/lookup?ctx=E26924&id=IOSUI)参照してください。

ドメインで使用されている vsw サービスが (複数のドメイン内の) 多数の仮想ネット ワークにサービスを提供していると、ゲストドメイン内のメモリーやスワップ空間 の使用率が増加します。これは、vsw に接続されているすべての vnet 間のピ

ア・ツー・ピアリンクによるものです。サービスドメインでは、追加のメモリーを 設定すると役立ちます。64 を超えるドメインが動作する場合は、4G バイト以上にす ることをお勧めします。10 以下のドメインをグループにまとめて起動し、ブートが 完了するまで待機してから次のグループを起動します。この方法は、ドメインにオ ペレーティングシステムをインストールする際にも適用されます。リンクの数 は、inter-vnet チャネルを無効にすることで減らすことができます。『[Oracle VM](http://www.oracle.com/pls/topic/lookup?ctx=E35841&id=LDSAGintervnetchannels) [Server for SPARC 2.2](http://www.oracle.com/pls/topic/lookup?ctx=E35841&id=LDSAGintervnetchannels) 管理ガイド』の「Inter-Vnet LDC チャネル」を参照してくださ い。

#### **Logical Domains**システムの正常な停止と電源の再投入

構成を SC に保存したあとで構成に変更を加えた場合は、Logical Domains システムの 電源を切って再投入する前に、保持する必要のある最新の構成を必ず保存してくだ さい。

- ▼ アクティブなドメインが複数存在するシステムの雷源を切る
- **I/O**ドメイン以外のすべてのドメインをシャットダウンし、停止して、バインドを解 **1** 除します。
- アクティブな**I/O**ドメインをすべてシャットダウンし、停止して、バインドを解除し **2** ます。
- **primary**ドメインを停止します。 **3** ほかにバインドされているドメインは存在しないため、ファームウェアは自動的に システムの電源を切ります。
- ▼ システムの電源を再投入する
- **I/O**ドメイン以外のすべてのドメインをシャットダウンし、停止して、バインドを解 **1** 除します。
- アクティブな**I/O**ドメインをすべてシャットダウンし、停止して、バインドを解除し **2** ます。
- **primary**ドメインを再起動します。 **3** ほかにバインドされているドメインは存在しないため、システムをリブートする前 に、ファームウェアは自動的にシステムの電源を再投入します。システムの再起動 時には、最後に保存された、または明示的に設定された Logical Domains 構成で ブートします。

#### リクエストされたメモリーサイズが割り当てられたメモリーサイ ズと異なる場合がある

特定の状況では、Logical Domains Manager は、リクエストされたメモリー割り当てを 8K バイトまたは 4M バイトの倍数のいずれかに切り上げます。これは、ldm list-domain -l コマンドの次の出力例で確認できます。この例では、実際に割り当 てられているサイズより制約値の方が小さくなっています。

Memory:

Constraints: 1965 M raddr paddr5 size<br>0x1000000 0x291000000 1968M 0x291000000

#### **Logical Domains**変数の持続性

変数の更新はリブートの場合には保持されますが、電源を再投入した場合には、制 御ドメインの OpenBoot ファームウェアから開始されるか、変数の更新後に SC に構 成が保存されていないかぎり保持されません。

ここでは、次のような制御ドメインのリブートによって、システムの電源の再投入 が開始される可能性があることに注意することが重要です。

- バインドされているゲストドメインが存在せず、遅延再構成が進行中でない場合 に制御ドメインがリブートすると、SC はシステムの電源を再投入します。
- バインドされているゲストドメインまたはアクティブなゲストドメインが存在す る場合 (または制御ドメインで遅延再構成が進行中の場合) に制御ドメインがリ ブートすると、SC はシステムの電源を再投入しません。

ドメインの Logical Domains 変数は、次のいずれかの方法で指定できます。

- OpenBootプロンプトを使用する
- Oracle Solaris OS [eeprom](http://www.oracle.com/pls/topic/lookup?ctx=E26505&id=REFMAN1Meeprom-1m)(1M) コマンドを使用する
- Logical Domains Manager CLI (ldm) を使用する
- システムコントローラ (SC)から bootmode コマンドを使用して、制限された方法 で、つまり、特定の変数のみを factory-default 構成内に存在する場合にのみ変 更する

これらいずれかの方法で更新された変数がドメインをリブートしても必ず保持され るようにすることが目標です。また、更新された変数がこのあと SC に保存されたす べての論理ドメイン構成に必ず反映されるようにします。

Oracle VM Server for SPARC 2.2 ソフトウェアでは、更新された変数が期待どおりに保 持されない場合がいくつかあります。

- どの方法で変数を更新した場合でも、変数はそのドメインをリブートしても保持 されます。ただし、システムの電源を再投入すると、新しい論理ドメイン構成が SC に保存されていないかぎり、更新された変数は保持されません。変数を更新す る方法には、OpenBoot ファームウェアによる方法や、eeprom および ldm コマンド による方法が含まれます。また、制御ドメインでは、OpenBoot ファームウェアを 使用した変数の更新は、システムの電源を再投入しても、つまり、あとで新しい 論理ドメイン構成を SC に保存しなくても保持されます。
- あらゆる場合において、Logical Domains Manager で生成された構成から factory-default 構成に戻すと、すべての Logical Domains 変数はデフォルト値に戻り ます。

Logical Domains 変数の変更について懸念がある場合は、次のいずれかの手順を実行 します。

- システムで ok プロンプトを表示し、変数を更新します。
- Logical Domains Manager を無効にして変数を更新します。

```
# svcadm disable ldmd
update variables
# svcadm enable ldmd
```
■ Live Upgrade を実行し、次のコマンドを実行します。

```
# svcadm disable -t ldmd
# luactivate be3
# init 6
```
ntpdate コマンドなどを使用して論理ドメイン上の時間または日付を変更すると、そ の変更はドメインをリブートしても保持されますが、ホストの電源を再投入した場 合は保持されません。時間の変更を保持するには、時間が変更された構成を SP に保 存して、この構成からブートします。

これらの問題を解決するために、**6520041**、**6540368**、**6540937**、および **6590259** のバ グ **ID** が報告されています。

#### **Oracle Sun SNMP Management Agent**は複数ドメインをサポートし ない

Sun Simple Management Network Protocol (SNMP) Management Agent は複数ドメインを サポートしません。単一のグローバルドメインのみをサポートします。

#### コンテナ、プロセッサセット、およびプールは**CPU Power Management**と互換性がない

CPU の動的再構成 (Dynamic Reconfiguration、DR) を使用した仮想 CPU の電源切断 は、プロセッサセット、資源プール、またはゾーンの専用 CPU 機能とともに機能し ません。

CPU 電源管理のエラスティックポリシーを使用している場合、Oracle Solaris OS ゲス トは、電源が投入されたドメインに割り当てられている CPU のみを認識します。つ まり、[psrinfo](http://www.oracle.com/pls/topic/lookup?ctx=E26505&id=REFMAN1Mpsrinfo-1m)(1M) コマンドからの出力は、現在電源が管理されている CPU の数に 応じて動的に変化します。これが原因で、プロセッサセットとプールで問題が発生 します。プロセッサセットとプールではそれらのセットへの割り当てが可能になる ように実際の CPU ID を静的にする必要があります。また、ゾーンの専用 CPU 機能 に影響を及ぼす場合もあります。

回避方法**:** 電源管理のポリシーをパフォーマンスポリシーに設定します。

#### 障害管理

FMA および CPU の電源管理に関して、いくつかの問題があります。エラスティック ポリシーが設定された状態で実行中に CPU に障害が発生した場合は、障害が発生し た CPU が回復するまでパフォーマンスポリシーに切り替えてください。障害が発生 したすべての CPU が回復した場合は、ふたたびエラスティックポリシーを使用でき ます。

#### 遅延再構成

primary ドメインが遅延再構成状態にある場合、CPU の電源は、primary ドメインが リブートしたあとでのみ管理されます。つまり、primary ドメインがリブートして遅 延再構成状態がクリアーされるまでは、ドメインが高負荷で使用されている間に CPU 電源管理によって追加の CPU がオンラインになることはありません。

#### 暗号化装置

Oracle Solaris 10 10/09 OS では、暗号化装置の動的再構成 (Dynamic Reconfiguration、DR) と呼ばれる、ドメインの暗号化装置を動的に追加したり削除し たりする機能が導入されています。Logical Domains Manager は、ドメインで暗号化装 置の DR が許可されているかどうかを自動的に検出し、許可されているドメインに対 してのみこの機能を有効にします。また、暗号化装置がバインドされ、適切な バージョンの Oracle Solaris OS が実行されているドメインでも、CPU DR は有効にな ります。

SP がエラスティックポリシーに設定されている場合、暗号化装置がバインドされて いるドメインでコアの無効化操作は実行されません。システムでエラスティックポ

リシーが設定されているときにコアの無効化操作を実行できるようにするには、ド メインにバインドされている暗号化装置を削除してください。

#### **ldmp2v convert** コマンド**:** ブート中の **VxVM** 警告メッセージ

Oracle Solaris 10 OS 上での Veritas Volume Manager (VxVM) 5.*x* の実行は、Oracle VM Server for SPARC P2V ツールでサポートされる (テストされた) 唯一のバージョンで す。Solaris 8 および Solaris 9 オペレーティングシステム上で実行されている (3.*x* や 4.*x* などの) 古いバージョンの VxVM も動作する可能性があります。この場合は、ldmp2v convert コマンドを実行したあとの最初のブートで、VxVM ドライバからの警告 メッセージが表示されることがあります。このメッセージは無視してかまいませ ん。ゲストドメインがブートしたあと、古い VRTS\* パッケージを削除できます。

Boot device: disk0:a File and args: SunOS Release 5.10 Version Generic\_139555-08 64-bit Copyright 1983-2009 Sun Microsystems, Inc. All rights reserved. Use is subject to license terms. Hostname: normaal Configuring devices. /kernel/drv/sparcv9/vxdmp: undefined symbol ?romp? WARNING: mod load: cannot load module ?vxdmp? WARNING: vxdmp: unable to resolve dependency, module ?misc/ted? not found /kernel/drv/sparcv9/vxdmp: undefined symbol ?romp? WARNING: mod load: cannot load module ?vxdmp? WARNING: vxdmp: unable to resolve dependency, module ?misc/ted? not found /kernel/drv/sparcv9/vxio: undefined symbol ?romp? WARNING: mod load: cannot load module ?vxio? WARNING: vxio: unable to resolve dependency, module ?drv/vxdmp? not found WARNING: vxspec : CANNOT INITIALIZE vxio DRIVER WARNING: VxVM vxspec V-5-0-0 vxspec: vxio not loaded. Aborting vxspec load WARNING: vxspec : CANNOT INITIALIZE vxio DRIVER WARNING: VxVM vxspec V-5-0-0 vxspec: vxio not loaded. Aborting vxspec load WARNING: vxspec : CANNOT INITIALIZE vxio DRIVER WARNING: VxVM vxspec V-5-0-0 vxspec: vxio not loaded. Aborting vxspec load WARNING: vxspec : CANNOT INITIALIZE vxio DRIVER WARNING: VxVM vxspec V-5-0-0 vxspec: vxio not loaded. Aborting vxspec load WARNING: vxspec : CANNOT INITIALIZE vxio DRIVER WARNING: VxVM vxspec V-5-0-0 vxspec: vxio not loaded. Aborting vxspec load WARNING: vxspec : CANNOT INITIALIZE vxio DRIVER WARNING: VxVM vxspec V-5-0-0 vxspec: vxio not loaded. Aborting vxspec load WARNING: vxspec : CANNOT INITIALIZE vxio DRIVER NOTICE: VxVM not started

### 拡張されたマップイン領域は**Oracle Solaris 10 8/11 OS**と**Oracle Solaris 11 OS**でのみ使用できる

拡張されたマップイン領域は、Oracle Solaris 10 8/11 OS と Oracle Solaris 11 OS でのみ使 用できます。デフォルトでは、この機能は無効になっています。

ldm add-domain または ldm set-domain コマンドを使用すると、Oracle Solaris 10 8/11 OS または Oracle Solaris 11 OS が実行されているドメイン上で

extended-mapin-space=on を設定することによって、このモードを有効にできま す。ldm[\(1M\)](http://www.oracle.com/pls/topic/lookup?ctx=E35841&id=LDSRMldm-1m) マニュアルページを参照してください。

#### グラフィカルな**Configuration Assistant**ツールが削除されている

Oracle VM Server for SPARC 2.1 以降のリリースでは、端末ベースの Configuration Assistant ツール (ldmconfig) のみを使用できます。グラフィカルユーザーインタ フェースのツールは使用できなくなりました。

#### ソフトウェアのライセンスに対するオラクルのハード パーティション分割の要件

ソフトウェアのライセンスに対するオラクルのハードパーティション分割の要件に ついては、[Partitioning: Server/Hardware Partitioning \(](http://www.oracle.com/us/corporate/pricing/partitioning-070609.pdf)http://www.oracle.com/us/ [corporate/pricing/partitioning-070609.pdf](http://www.oracle.com/us/corporate/pricing/partitioning-070609.pdf))を参照してください。

### **ldmp2v prepare -R** の使用時にアップグレードオプションが提供 されない

ルート (/) ファイルシステムを保持するスライスのパーティションタグが root に設 定されていない場合、Oracle Solaris インストーラはアップグレードオプションを提供 しません。この状況は、ゲストのブートディスクにラベル付けを行う際に、タグが 明示的に設定されていない場合に発生します。format コマンドを使用して、次のよ うにパーティションタグを設定できます。

#### AVAILABLE DISK SELECTIONS:

- 0. c0d0 <SUN-DiskImage-10GB cyl 282 alt 2 hd 96 sec 768> /virtual-devices@100/channel-devices@200/disk@0
- 1. c4t2d0 <SUN146G cyl 14087 alt 2 hd 24 sec 848> /pci@400/pci@0/pci@1/scsi@0/sd@2,0
- 2. c4t3d0 <SUN146G cyl 14087 alt 2 hd 24 sec 848> /pci@400/pci@0/pci@1/scsi@0/sd@3,0

Specify disk (enter its number)[0]: **0** selecting c0d0 [disk formatted, no defect list found] format> **p**

#### PARTITION MENU:

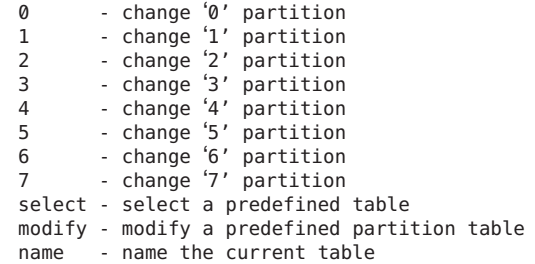

print - display the current table label - write partition map and label to the disk !<cmd> - execute <cmd>, then return quit partition> **0** Tag Flag Cylinders Size Blocks 0 unassigned wm 0 0 (0/0/0) 0 Enter partition id tag[unassigned]: **root** Enter partition permission flags[wm]: Enter new starting cyl[0]: **0** Enter partition size[0b, 0c, 0e, 0.00mb, 0.00gb]: **8g** partition> **label** Ready to label disk, continue? **y**

partition>

#### 動的に追加されたメモリーのブロックはブロック全体でしか動的 に削除できない

動的に追加されたメモリーのブロックは、ブロック全体でしか動的に削除できませ ん。つまり、そのメモリーブロックのサブセットを動的に削除することはできませ  $h<sub>o</sub>$ 

この問題が発生するのは、次の例に示すように、ドメインのメモリーサイズが最初 は小さく、そのあとで動的に大きく拡張した場合です。

# **ldm list ldom1** CONS VCPU MEMORY UTIL UPTIME ldom1 active -n---- 5000 2 1G 0.4% 23h

# **ldm add-mem 16G ldom1**

# **ldm rm-mem 8G ldom1** Memory removal failed because all of the memory is in use.

# **ldm rm-mem 16G ldom1**

# **ldm list ldom1** NAME STATE FLAGS CONS VCPU MEMORY UTIL UPTIME ldom1 active -n---- 5000 2 1G 0.4% 23h

回避方法**:** この状態が発生する確率を低くするために、メモリーをより少ない量で動 的に追加します。

回復方法**:** ドメインをリブートします。

#### <span id="page-34-0"></span>**ldmp2v**コマンド**: ufsdump**のアーカイブ方法が使用されなく なった

ufsdump アーカイブを UFS ファイルシステム上のファイルによってバックアップされ た仮想ディスク上に復元すると、システムがハングアップすることがあります。こ のような場合、ldmp2v prepare コマンドは終了します。この問題は、仮想ディスク が UFS ファイルシステム上のファイルであるときに、ldmp2v prepare -R /altroot コ マンドの準備として ufsdump アーカイブを手動で復元した場合に発生することがあり ます。以前に作成された ufsdump アーカイブとの互換性のために、ldmp2v prepare コ マンドを使用して、UFS ファイルシステム上のファイルによってバックアップされ ていない仮想ディスク上に ufsdump アーカイブを引き続き復元できます。ただ し、ufsdump アーカイブの使用はお勧めできません。

#### 遅延再構成中に実行を許可される**CPU**構成操作は**1**つだけである

遅延再構成中の primary ドメイン上で複数の CPU 構成操作を実行しようとしないで ください。さらに CPU 構成リクエストを発行しようとすると、それらの要求は拒否 されます。

回避方法**:** 次のいずれかの操作を実行します。

- その遅延再構成を取り消し、別の遅延再構成を開始して、以前の遅延再構成から 失われた構成の変更を再度リクエストします。
- CPUの数が正しくない制御ドメインをリブートし、そのドメインがリブートした あとで割り当てを修正します。

### ドメイン移行の制限

次のセクションでは、ドメイン移行の制限について説明します。Logical Domains Manager ソフトウェアおよびシステムファームウェアのバージョンは、移行を許可す るために相互に互換している必要があります。また、ドメイン移行を正常に完了す るためには、特定の CPU 要件を満たす必要があります。

#### 移行におけるバージョン制限

ソースマシンとターゲットマシンの両方で、少なくともバージョン 2.1 の Logical Domains Manager が実行されている必要があります。

古いバージョンの Logical Domains Manager、システムファームウェア、または両方を 実行した際に表示されるメッセージを次の例に示します。

■ ターゲットマシンで古いバージョンの Logical Domains Manager が実行されていま す。

たとえば、ソースマシンとターゲットマシンで次のバージョンが実行されている ことを想定します。

- ソースマシン。バージョン 2.1 の Logical Domains Manager とバージョン 7.4 のシ ステムファームウェアを実行
- ターゲットマシン。バージョン 2.0 の Logical Domains Manager とバージョン 7.4 のシステムファームウェアを実行

#### # **ldm migrate ldg1 system2**

The target machine is running an older version of the domain manager that does not support the latest migration functionality.

■ ソースマシンで古いバージョンの Logical Domains Manager が実行されています。

たとえば、ソースマシンとターゲットマシンで次のバージョンが実行されている ことを想定します。

- ソースマシン。バージョン 2.0 の Logical Domains Manager とバージョン 7.4 のシ ステムファームウェアを実行
- ターゲットマシン。バージョン 2.1 の Logical Domains Manager とバージョン 7.4 のシステムファームウェアを実行

#### # **ldm migrate ldg1 system2**

The source machine is running an older version of the domain manager that is not compatible with the version running on the target machine.

■ ソースマシンとターゲットマシンで古いバージョンの Logical Domains Manager が 実行されています。

たとえば、ソースマシンとターゲットマシンで次のバージョンが実行されている ことを想定します。

- ソースマシン。バージョン 2.0 の Logical Domains Manager とバージョン 7.3 のシ ステムファームウェアを実行
- ターゲットマシン。バージョン 2.0 の Logical Domains Manager とバージョン 7.4 のシステムファームウェアを実行

# **ldm migrate ldg1 system2** Unable to migrate guest resource state Domain Migration of LDom ldg1 failed

■ ターゲットマシンで、ソースマシンで実行されているシステムファームウェアの バージョンと互換性のない古いバージョンのシステムファームウェアが実行され ています。
たとえば、ソースマシンとターゲットマシンで次のバージョンが実行されている ことを想定します。

- ソースマシン。バージョン 2.1 の Logical Domains Manager とバージョン 7.4 のシ ステムファームウェアを実行
- ターゲットマシン。バージョン 2.1 の Logical Domains Manager とバージョン 7.3 のシステムファームウェアを実行

#### # **ldm migrate ldg1 system2**

The target machine is running an older version of the System Firmware that is not compatible with the version running on the source machine.

■ ソースマシンで、ターゲットマシンで実行されているシステムファームウェアの バージョンと互換性のない古いバージョンのシステムファームウェアが実行され ています。

たとえば、ソースマシンとターゲットマシンで次のバージョンが実行されている ことを想定します。

- ソースマシン。バージョン 2.1 の Logical Domains Manager とバージョン 7.3 のシ ステムファームウェアを実行
- ターゲットマシン。バージョン 2.1 の Logical Domains Manager とバージョン 7.4 のシステムファームウェアを実行

#### # **ldm migrate ldg1 system2**

The source machine is running an older version of the System Firmware that does not support the latest migration functionality.

## 移行における**CPU**の制限

移行するドメインで、Oracle Solaris 10 8/11 OS よりも古いバージョンの Oracle Solaris OS が実行されている場合、移行中に次のメッセージが表示される場合があります。

Domain *domain-name* is not running an operating system that is compatible with the latest migration functionality.

Oracle Solaris 10 8/11 OS より優先される OS を実行した場合にのみ、次の CPU 要件と 制限が適用されます。

- 移行されるドメインにフルコアが割り当てられている必要があります。移行する ドメインのスレッドの数がフルコアより少ない場合、移行されたドメインがリ ブートするまで、追加のスレッドはどのドメインでも使用できません。
- 移行後、移行されたドメインがリブートするまで、移行されたドメインでの CPU の動的再構成 (Dynamic Reconfiguration、DR) は無効になります。リブートした時 点で、移行されたドメインで CPU の DR を使用できるようになります。

■ ターゲットマシンでは、移行されたドメインに必要なスレッドの数を提供す る、完全に解放されたフルコアが十分に存在している必要があります。移行後 に、移行されたドメインによってフルコアが部分的にしか使用されない場合、移 行されたドメインがリブートするまで、追加のスレッドはどのドメインでも使用 できません。

これらの制限は、OpenBoot またはカーネルデバッガで実行されているドメインを移 行しようとする際にも適用されます。『[Oracle VM Server for SPARC 2.2](http://www.oracle.com/pls/topic/lookup?ctx=E35841&id=LDSAGmigratingdomaininopenbootorkmdb) 管理ガイ ド』の「OpenBoot PROM [からまたはカーネルデバッガで実行中のドメインの移](http://www.oracle.com/pls/topic/lookup?ctx=E35841&id=LDSAGmigratingdomaininopenbootorkmdb) [行」を](http://www.oracle.com/pls/topic/lookup?ctx=E35841&id=LDSAGmigratingdomaininopenbootorkmdb)参照してください。

# **Oracle VM Server for SPARC MIB の問題**

このセクションでは、Oracle VM Server for SPARC 管理情報ベース (Management Information Base、MIB) ソフトウェアの使用時に発生する可能性のある問題について 要約します。

注 **–** Oracle VM Server for SPARC MIB ソフトウェアは Oracle Solaris 10 システムでのみ使 用できます。

## **snmptable**コマンドでバージョン**2**またはバージョン**3**のオプ ションを使用すると動作しない

バグ **ID 6521530:** snmptable コマンドで -v2c または -v3 オプションを使用して Oracle VM Server for SPARC MIB 2.1 ソフトウェアをクエリーすると、空の SNMP テーブルが 返されます。snmptable コマンドで -v1 オプションを使用すると、期待どおりに動作 します。

回避方法**:** -CB オプションを使用し、GETBULK リクエストではなく、GETNEXT リクエス トのみを使用してデータを取得します。『[Oracle VM Server for SPARC 2.2](http://www.oracle.com/pls/topic/lookup?ctx=E35841&id=LDSAGretrievemibobjtask) 管理ガイ ド』の「Oracle VM Server for SPARC MIB [オブジェクトを取得する方法」を](http://www.oracle.com/pls/topic/lookup?ctx=E35841&id=LDSAGretrievemibobjtask)参照してく ださい。

# **Oracle VM Server for SPARC 2.2**ソフトウェアに影響 するバグ

このセクションでは、このバージョンのソフトウェアを使用するときに発生する可 能性があるバグの概要について説明します。バグの説明は、バグ ID の番号の順に記 載されています。利用できる回避方法および回復手順がある場合は、これも記載さ れています。

#### **11**以上のドメインに**PCIe**デバイスが存在すると、ゲストドメイ ンから**PCIe**ファブリックにアクセスできない

バグ **ID 7166620:** 11 以上のゲストドメインに PCIe エンドポイントデバイスが割り当 てられているときに制御ドメインがリブートされた場合は、ゲストドメイン上でそ れらの PCIe デバイスにアクセスできません。

回復方法**:** 影響を受けたゲストドメインを停止して再起動してください。

回避方法**:** その制御ドメインと、PCIe エンドポイントデバイスが割り当てられている ゲストドメインの間にドメインの依存関係を構成します。次の依存関係に よって、制御ドメインが何らかの理由でリブートすると、PCIe エンドポイントデバ イスが存在するドメインが確実に自動的に停止されます。

primary# **ldm set-domain failure-policy=stop primary** primary# **ldm set-domain master=primary** *ldom*

#### **ldmd**が、遅延再構成を取り消したあとの操作で異常終了する

バグ **ID 7165095** および **7165101:** 直接 I/O または SR-IOV ドメインが有効になっている システム上で、遅延再構成を取り消したあとに以降の何らかの再構成操作を実行す ると、ldmd デーモンが異常終了し、core ファイルが生成されます。また、ldmd SMF サービスが保守モードに入る可能性もあります。

回避方法**:** ldm cancel-reconf コマンドの使用を避けてください。遅延再構成を取り消 す必要があるか、またはすでに取り消した場合は、ほかの何らかの ldm 操作を実行 する前に ldmd SMF サービスを再起動してください。

#### # **scvadm restart ldmd**

回復方法**:** ldmd SMF サービスが保守モードに入った場合、ldmd サービスを復元するに は、その前にシステムの電源を再投入する必要があります。

制御ドメインおよびサービスプロセッサ (SP) からシステムの電源を再投入する方法 を次に示します。

■ 制御ドメイン。次のコマンドを実行します。

# **halt**

■ **SP**。次のコマンドを実行します。

```
-> stop /SYS
Are you sure you want to stop /SYS (y/n)? y
-> show /HOST status
  /HOST
    Properties:
        status = Powered Off
```
-> **start /SYS** Are you sure you want to start /SYS (y/n)? **y** Starting /SYS

-> **start /HOST/console** Are you sure you want to start /HOST/console (y/n)? **y**

->

### **CPU**が無効になった、バインドされていないドメインによって正 しくない数の**CPU**リソースが報告される

バグ **ID 7160502:** 無効になった CPU が原因で、Logical Domains Manager によって正し くない数の CPU リソースが報告される場合があります。次の例は、ドメインをバイ ンド解除すると、ドメインの CPU リソース数が誤って変更されることを示していま す。

#### # **ldm list**

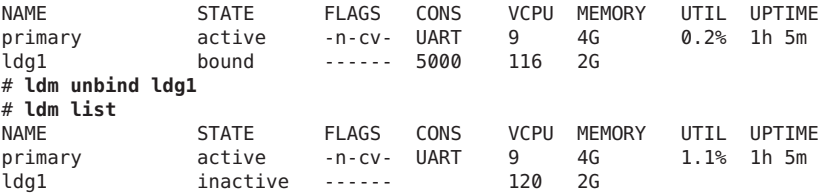

この時点で、CPU リソースの数が正しくありません。ldg1 ドメインのこの数は、バ インド解除操作のあと、上に示す 120 ではなく 116 であるべきです。

注 **–** この例は 1 つの例にすぎず、無効になった CPU が原因で CPU の数が正しく表示 されなくなるほかの状況が存在する可能性があります。その場合は、回避方法に示 されているアプローチを使用してください。

回避方法**:** 可能な場合は、CPU が無効になったコアの使用を避けてください。そうで ない場合は、コアが無効になったドメインをバインド解除したら、そのドメインを あとで再バインドできるように CPU の数を正しい量に設定し直すように注意してく ださい。

ドメインを再バインドするには、CPU リソースの数を設定し直す必要がありま す。たとえば、次のように表示されます。

# **ldm set-vcpu 116 ldg1** # **ldm bind ldg1**

**PCIe**仮想機能が割り当てられたドメインの**XML**ファイルからの 再作成が失敗する

バグ **ID 7159359:** 仮想機能の制約を間違って表している XML ファイルから構成を再 作成するしようとすると、問題が発生することがあります。

この問題は、ldm list-constraints -x コマンドを使用して、PCIe 仮想機能が割り当 てられたドメインの構成を保存した場合に発生します。

ldm add-domain -i コマンドを使用してあとでドメインを再作成すると、元の仮想機 能が存在しないため、ドメインのバインドの試行が失敗し、次のエラーメッセージ が表示されます。

No free matching PCIe device...

ldm add-domain コマンドによって仮想機能が PCIe デバイスとして誤って分類されて いるため、欠落している仮想機能を作成しても、ドメインのバインドの別の試行が 失敗し、同じエラーメッセージが表示されます。

回避方法**:** ldm list-io コマンドを使用して仮想機能に関する情報を保存したあ と、ldm rm-dom コマンドを使用して、影響を受けた各ドメインを破棄します。次 に、ldm create-vf コマンドを使用して、必要なすべての仮想機能を作成します。こ れで、ldm コマンドを使用してドメインを再構築できるようになります。ldm add-io コマンドを使用して各仮想機能を追加すると、仮想機能デバイスとして正しく分類 されるため、ドメインをバインドできます。

仮想機能を使用するドメイン構成の再構築については、42 [ページの「](#page-41-0)ldm init-system [コマンドで、仮想機能デバイスを含むドメインを正しく再作成できな](#page-41-0) [い」を](#page-41-0)参照してください。

## 制御ドメインをコア全体の使用から部分的なコアの使用に変更す ると、正しくないエラーメッセージが発行される

バグ **ID 7159114:** 制御ドメインを、物理的に制約されたコアの使用から制約のない CPU リソースの使用に変更すると、次の無関係なメッセージが表示されることがあ ります。

Whole-core partitioning has been removed from domain primary,because dynamic reconfiguration has failed and the domain is now configured with a partial CPU core.

回避方法**:** このメッセージは無視できます。

### <span id="page-41-0"></span>**ldm init-system** コマンドで、仮想機能デバイスを含むドメイン を正しく再作成できない

バグ **ID 7158496:** ldm list-constraints -x コマンドを使用して XML ファイルに制約 を保存した場合、仮想機能の詳細は保存されません。その結果、構成を factory-default にリセットし、ldm init-system コマンドを実行して保存された構成 を再作成すると、仮想機能は作成されず、ドメインのバインドの試行がすべて失敗 します。

回避方法**:** 既存のいずれかの構成に仮想機能が含まれている場合は、これらの仮想機 能に関するすべての情報を保存します。あとで ldm init-system コマンドを実行する 前に、これらの情報を使用して仮想機能を手動で再作成できます。

次の手順は、あとで使用するために、仮想機能に関するすべての情報を保存する方 法を示しています。

1. 仮想機能の再作成で使用するために、ドメイン構成をファイル vfs.txt に保存し ます。

primary# **ldm list-io -l -p | grep "type=VF" >vfs.txt**

vfs.txt 内の仮想機能の標準的なエントリは次のようになります。

```
|dev=pci@400/pci@1/pci@0/pci@4/network@0,83|alias=/SYS/MB/NET0/IOVNET.PF1.VF1|
  status=RDY|domain=ldg1|type=VF|class=NETWORK
|proptype=class|mac-addr=00:14:4f:f9:74:d0
|proptype=class|vlan-ids=3,5,7
|proptype=class|mtu=1500
|proptype=device|unicast-slots=6
```
最初の行は、読みやすさのために意図的に 2 行に分割されています。vfs.txt ファイル内では1行になります。

- 2. ドメインを factory-default 構成にリセットします。
- 3. 制御ドメインをリブートします。
- 4. vfs.txt ファイル内の情報に基づいて仮想機能を作成します。

このようなエントリごとに、ldm create-vf コマンドを使用して、元の名前とプロ パティーを含む仮想機能を再作成します。仮想機能の例として、次のコマンドを 使用します。

primary# **ldm create-vf mac-addr=00:14:4f:f9:74:d0 vid=3,5,7 mtu=1500 \ unicast-slots=6 /SYS/MB/NET0/IOVNET.PF1**

class および device プロパティーの詳細については、ldm[\(1M\)](http://www.oracle.com/pls/topic/lookup?ctx=E35841&id=LDSRMldm-1m) のマニュアル ページを参照してください。

注**–**仮想機能名は、その親の物理機能の名前から生成されます。その結果、ldm create-vf コマンドは、名前の仮想機能の部分に基づいて数値が増加する順に実 行します。たとえば、物理機能 /SYS/MB/NET0/IOVNET.PF1 に、次の子の仮想機能 があるとします。

/SYS/MB/NET0/IOVNET.PF1.VF0 mac-addr=00:14:4f:f9:74:d0 /SYS/MB/NET0/IOVNET.PF1.VF1 mac-addr=00:14:4f:f9:74:d1

次のコマンドによって仮想機能が作成されます。

primary# **ldm create-vf mac-addr=00:14:4f:f9:74:d0 /SYS/MB/NET0/IOVNET.PF1** Created new VF: /SYS/MB/NET0/IOVNET.PF1.VF0 primary# **ldm create-vf mac-addr=00:14:4f:f9:74:d1 /SYS/MB/NET0/IOVNET.PF1** Created new VF: /SYS/MB/NET0/IOVNET.PF1.VF1

最初の ldm create-vf コマンドにより、システムは遅延再構成モードに入りま す。

5. 新しい構成に、手動で作成した仮想機能が含まれていることを確認します。

primary# **ldm list-io -l -p | grep "type=VF" >vfs.after.txt**

vfs.after.txt ファイルの内容を vfs.txt ファイルと比較します。

- 6. 制御ドメインをリブートします。
- 7. XML ファイルからドメインを再構成します。

primary# **ldm init-system -i** *file***.xml**

### 多数のドメインを同時に変更しようとすると、**Logical Domains Manager**がクラッシュして再起動する場合がある

バグ **ID 7158454:** 多数のドメインの構成に影響を与える操作を試みると、Logical Domains Manager がクラッシュして再起動する場合があります。この問題は、同じ仮 想スイッチ内の多数の仮想ネットワークデバイスが多数のドメインにわたって存在 する場合に、仮想ネットワーク構成に関連した何らかの設定を変更しようとした場 合に発生することがあります。この問題は通常、同じ仮想スイッチに接続された仮 想ネットワークデバイスを含むドメインが約 90 以上存在し、かつ inter-vnet-link プロパティーが有効になっている (デフォルトの動作) 場合に発生します。この現象 は、ldmd ログファイルや、/var/opt/SUNWldm ディレクトリ内の core ファイルにある 次のメッセージを見つけることによって確認します。

Frag alloc for '*domain-name*'/MD memory of size 0x80000 failed

回避方法**:** 同じ仮想スイッチに接続された多数の仮想ネットワークデバイスを作成す ることを避けてください。そのような作成を意図的に行う場合は、仮想スイッチ上

で inter-vnet-link プロパティーを off に設定します。このオプションによって、ゲ ストドメイン間のネットワークパフォーマンスに悪影響が発生する可能性があるこ とに注意してください。

#### **ldm init-system** によって **disk server not found** エラーが報告され る

バグ **ID 7155386:** XML ファイルに制御ドメインとゲストドメインの両方の構成が含ま れている場合、ldm init-system コマンドは最初にゲストドメインを構成し、次に制 御ドメインを構成します。仮想ディスクサーバーが構成されていない出荷時デ フォルト構成で、ゲストドメインに仮想ディスクサーバーデバイスを追加しようと すると、失敗して次のエラーが表示されることがあります。

#### Disk Server *xxx* not found

この失敗は、指定された仮想ディスクサーバーが制御ドメインによって提供される べきである場合に発生します。

### ユニキャストスロットを最大数を超えて設定すると、その値が**0** にリセットされる

バグ **ID 7155349:** ユニキャストスロットを上限数を超えて設定すると失敗し、該当す るエラーメッセージが表示されます。ただし、ユニキャストスロットの数は 誤って、暗黙のうちに 0 にリセットされます。

回避方法**:** ユニキャストスロットの数をサポートされる値の範囲内で指定します。

#### **ixgbe**物理機能および仮想機能のユニキャストスロットの最大数 を超えて設定しようとしても失敗しない

バグ **ID 7155282:** ixgbe 物理機能および仮想機能のユニキャストスロットを、上限に よって許可される数を超えて設定しようとしても、コマンドが成功します。この上 限を超えようとすると失敗するはずですが、実際には失敗しません。

次のコマンドを使用して、デバイスでサポートされているユニキャストスロットの 最大数を識別します。

#### # **ldm list-io -d** *pf-name*

次に、その物理機能内の各仮想機能に与えられているユニキャストスロットの総数 がその最大値を超えていないことを確認します。

### 制御ドメインにはシステム内の最小番号コアが必要である

バグ **ID 7153060:** 制御ドメインには、システム内の最小番号コアが必要です。そのた め、コア ID 0 が最小番号コアである場合、制御ドメインにコア全体の制約を適用し ようとすると、そのコアをほかのどのドメインとも共有することができません。

たとえば、システム内の最小番号コアがコア ID 0 である場合、制御ドメインは次の 出力のようになるはずです。

#### # **ldm ls -o cpu primary** NAME primary

**VCPU** 

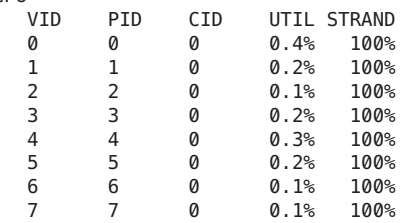

#### **ldmd**デーモンがオンラインにならない

バグ **ID 7151847:** Oracle VM Server for SPARC 2.2 ソフトウェアが、Oracle Solaris 10 10/09 以前の Oracle Solaris OS バージョンが実行されている制御ドメインにインストールさ れている場合は、ldmd デーモンのサービス管理機能 (SMF) サービスがオンラインに なりません。この状況は、SMF の svc:/ldoms/agents SMF サービスに対する明示的な 依存関係が追加されたために発生します。

回避方法**:** パッチ ID 142909-17 をインストールします。これにより、ldmd が依存する svc:/ldoms/agents SMF サービス ldmad のサポートが追加されます。

## 移行を取り消したあと、ターゲットシステム上で実行されている **ldm**コマンドが応答しない

バグ **ID 7150793:** ライブ移行を取り消した場合、ターゲット上で作成されたドメイン インスタンスのメモリーの内容をハイパーバイザが「スクラブする」必要がありま す。このスクラブ処理はセキュリティー上の理由から実行され、この処理を完了し てからでないと、そのメモリーを空きメモリーのプールに返すことができませ ん。このスクラブの進行中に、ldm コマンドが応答しなくなります。その結 果、Logical Domains Manager がハングアップしているように見えます。

回復方法**:** ほかの ldm コマンドを実行しようとする前に、この「スクラブ」リクエス トが完了するまで待つ必要があります。この処理には長い時間がかかることがあり

ます。たとえば、500G バイトのメモリーを備えたゲストドメインでは、この処理の 完了に SPARC T4 サーバー上では最大 7 分、SPARC T3 サーバー上では最大 25 分かか ることがあります。

## 一部の**Emulex**カードが、**I/O**ドメインに割り当てられると機能し ない

バグ **ID 7150209:** 制御ドメインおよび I/O ドメイン上で Oracle Solaris OS が実行されて いるシステムでは、I/O ドメインに割り当てられた一部の Emulex カードが、割り込 みを受信しないために正しく機能しません。ただし、制御ドメインに割り当てられ ると、同じカードが正しく機能します。

この問題は、次の Emulex カードで発生します。

- Emulex 2-Gigabit/Sec PCI Express Single and Dual FC Host Adapter (SG-XPCIE1(2)FC-EM2)
- Emulex 4-Gigabit/Sec PCI Express Single and Dual FC Host Adapter (SG-XPCIE2FC-EB4-N)
- Emulex 4-Gigabit/Sec PCI Express Single and Dual FC Host Adapter (SG-XPCIE1(2)FC-EM4)
- Emulex 8-Gigabit/Sec PCI Express Single and Dual FC Host Adapter (SG-XPCIE1(2)FC-EM8-Z)
- Emulex 8-Gigabit/Sec PCI Express Single and Dual FC Host Adapter (SG-XPCIE1(2)FC-EM8-N)

回避方法**:** ありません。

## **SPARC T4**システムへの移行時、**cputrack**コマンドの実行中にゲス トドメインでパニックが発生する

バグ **ID 7149951:** ゲストドメインを SPARC T4 システムに移行中にそのドメインで cputrack コマンドが実行されている場合、移行が完了したあと、ターゲットマシン 上のゲストドメインでパニックが発生することがあります。

回避方法**:** ゲストドメインの SPARC T4 システムへの移行中に cputrack コマンドを実 行しないでください。

## **Oracle Solaris 11: DRM**の横取りによって**Oracle Solaris**の**DR**の失敗 および再試行が報告される

バグ **ID 7149365:** 高い優先順位ポリシーを持つドメインは、より低い優先順位ポリ シーを持つドメインから仮想 CPU リソースを横取りできます。この「横取り」処理 の進行中、ldmd ログに 10 秒ごとに次の警告メッセージが表示されることがありま す。

warning: Unable to unconfigure CPUs out of guest *domain-name*

回避方法**:** これらの誤解を招くようなメッセージは無視できます。

#### ドメインに割り当てることのできる仮想機能の最大数の制限

バグ **ID 7149323:** I/O ドメインには、ルートコンプレックスあたりに使用できる割り 込みリソースの数に関する制限があります。

SPARC T3 および SPARC T4 システムでは、この制限は約 63 MSI/X ベクトルです。各 igb 仮想機能は、3 つの割り込みを使用します。ixgbe 仮想機能は、2 つの割り込みを 使用します。

あるドメインに多数の仮想機能を割り当てると、そのドメインの、これらのデバイ スをサポートするためのシステムリソースが不足します。次のようなメッセージが 表示されることがあります。

WARNING: ixgbevf32: interrupt pool too full. WARNING: ddi\_intr\_alloc: cannot fit into interrupt pool

## **CPU**間の移行を使用するドメインが、移行の完了後、ランダムな 稼働時間を報告する

バグ **ID 7148394:** CPU 周波数が異なる 2 台のマシン間でドメインが移行されたあ と、ldm list コマンドによる稼働時間レポートが正しくないことがあります。これ らの正しくない結果は、稼働時間が、そのドメインが実行されているマシンの STICK 周波数に基づいて計算されるために発生します。ソースマシンとターゲットマシン の間で STICK 周波数が異なる場合は、稼働時間が間違ってスケーリングされて表示さ れます。

ゲストドメイン自体によって報告および表示される稼働時間は正確です。また、ゲ ストドメイン内の Oracle Solaris OS によって実行されるアカウンティングもすべて正 確です。

**ldm init-system -r -i** *XML-file* によって **primary** ドメインがリ ブートされない

バグ **ID 7146725:** ldm init-system コマンドを使用して XML 構成からドメインをイン ストールすると、-r オプションが指定されていても、primary ドメインがリブートに 失敗します。

回避方法**:** 手動で primary ドメインをリブートします。

## **Oracle Solaris 10:Intel**デュアルポート**Ethernet Controller X540** カードでのブート時に**ixgbe**ドライバによるパニックが発生する 可能性がある

バグ **ID 7146423:** Intel デュアルポート Ethernet Controller X540 カードでのブート時 に、Oracle Solaris 10 ixgbe ドライバに起因するシステムパニックが発生する可能性が あります。このパニックが発生するのは、このドライバが、ほかのドライバの接続 を妨げる優先度の高いタイマーを持っているからです。

回避方法**:** システムをリブートします。

### バージョン**8.2.0**のシステムファームウェアには新しい バージョンの**scvar**データベースが含まれている

バグ **ID 7144314:** バージョン 8.2.0 のシステムファームウェアには新しいバージョンの scvar データベースが含まれていますが、これは、インストール完了後にデフォルト に戻ります。

回避方法**:** システムファームウェアをインストールする前に、実行中の Oracle VM Server for SPARC の構成や変更されたすべてのシステム診断プロパティーを記録して おきます。ILOM show コマンドを使用します。たとえば、次のように表示されます。

-> **show /HOST/domain/configs**

ファームウェアをインストールしたあと、システムの電源を投入する前に、ILOM set コマンドを使用します。たとえば、次のように表示されます。

-> **set /HOST/bootmode config=***config-name*

この時点では、Oracle VM Server for SPARC の構成は保持されています。ただし、特定 の構成、factory-default 構成のどちらをブートするかを選択する必要があります。

ファームウェアをインストールしたあと、次のプロパティー値がデフォルト値に戻 ります。

/HOST Properties:

```
autorunonerror
   ioreconfigure
/HOST/bootmode
  Properties:
  config
/HOST/diag
  Properties:
   error reset level
   error reset verbosity
  hw change level
  hw_change_verbosity
   level
  mode
  power on level
   power<sup>on</sup> verbosity
   trigger
   verbosity
/HOST/domain/control
  Properties:
   auto-boot
  boot_guests
/HOST/tpm
  Properties:
   enable
   activate
  forceclear
/SYS
  Properties:
  keyswitch_state
/SP/powermgmt
  Properties:
  policy
```
## **panic: BAD TRAP: occurred in module "pcie" due to an illegal access to a user address**

バグ **ID 7142913:** 15 個のゲストドメインをバインドして起動すると、primary ドメイ ンでパニックが発生し、次のエラーメッセージが発行されます。

panic: BAD TRAP: occurred in module "pcie" due to an illegal access to a user address

ドメインは次のように構成されます。

- ゲストドメイン。igb および ixgbe 仮想機能デバイスを所有します。さら に、master プロパティーが primary に設定されます。
- primaryドメイン。failure-policyプロパティーが stop に設定されます。

### **XML**ファイルから再構成された制御ドメインが**I/O**デバイスの適 切な削除に失敗する

バグ **ID 7134203:** 制御ドメインが、ldm init-system コマンドを使用して XML ファイ ルから再構成されたものである場合、既存の I/O デバイスが制御ドメインから正しく 削除されません。この状況では、PCIe リーフノードデバイスがまだその制御ドメイ ンにバインドされている場合、ゲストドメインでのバインドが失敗する可能性があ ります。

### 無効な**vdsdev**バックエンドが有効なパスとして認識される

バグ **ID 7131596:** 不正な vdsdev バックエンドを ldm add-vdsdev コマンドに指定した場 合、結果となるエラーメッセージでそのバックエンドが有効なパスとして認識され ます。

#### # **ldm add-vdsdev /wrong/path/file disk1@primary-vds0**

Path /wrong/path/file is valid but not accessible on service domain primary

回避方法**:** 指定したパスを確認し、必要であればそのパスを修正します。

### コア全体の制約を無効にしても、**primary**ドメインのリブート後 にその制約がまた現れる

バグ **ID 7130693:** コア全体の制約を無効にしても、primary ドメインのリブート後に その制約がまた現れます。

この問題が発生するのは、次の場合だけです。

- primaryドメインが遅延再構成モードになっている。
- ldm set-vcpu コマンドで(-c オプションなしで)指定された仮想 CPU 数が、遅延再 構成の開始前にコア全体の制約を設定するために使用された仮想 CPU 数に一致す る。

回避方法**:** 異なる仮想 CPU 数を指定することでコア全体の制約を無効にします。

## すべての仮想機能を破棄してスロットをルートドメインに戻して も、ルートコンプレックスリソースが回復されない

バグ **ID 7129252:** すべての仮想機能を破棄してスロットをルートドメインに戻して も、ルートコンプレックスのリソースが回復されません。

回避方法**:** 次の手順を実行します。

1. ルートドメインから PCIe バスを削除します。

primary# **ldm rm-io pci\_0 primary** Initiating a delayed reconfiguration operation on the primary domain. All configuration changes for other domains are disabled until the primary domain reboots, at which time the new configuration for the primary domain will also take effect.

2. PCIe バスをルートドメインに再度割り当てます。

primary# **ldm add-io pci\_0 primary**

------------------------------------------------------------------------------ Notice: The primary domain is in the process of a delayed reconfiguration. Any changes made to the primary domain will only take effect after it reboots. ------------------------------------------------------------------------------

3. PCIe バスをルートドメインにリブートします。

primary# **reboot**

## ゲストドメインの起動失敗時に、**ldm start** から間違って **1** では なく**0**が返される

バグ **ID 7125579:** 予期しないハイパーバイザエラーのため、ゲストドメインの起動が 失敗する可能性があります。ドメインの起動に失敗しても、コマンドが 1 ではなく 0 で終了し、次のエラーメッセージが発行されます。

LDom *domain* start failed, retry the operation

回避方法**:** ドメインの起動が成功したかどうかを判断する際に、終了コードだけに依 存しないでください。代わりに、次のいずれかのチェックを実行します。

- ldm コマンドからエラーメッセージが発行されたか確認します。
- 起動コマンドの完了後にドメインのステータスを確認します。

## **PCIe** から **PCI** へのブリッジを備えた **PCIe** カードの **ldm remove-io** は、拒否されるべきである

バグ **ID 7121963:** このサポートドキュメント ([https://support.us.oracle.com/](https://support.us.oracle.com/oip/faces/secure/km/DocumentDisplay.jspx?id=1325454.1) [oip/faces/secure/km/DocumentDisplay.jspx?id=1325454.1](https://support.us.oracle.com/oip/faces/secure/km/DocumentDisplay.jspx?id=1325454.1))に記載された、直接 I/O (DIO) 機能をサポートする PCIe カードのみを使用してください。

回避方法**:** ldm add-io コマンドを使用して primary ドメインにカードをふたたび追加 します。

## **ldm start** コマンドの直後に **ldm stop** コマンドを発行すると、コ マンドが失敗する可能性がある

バグ **ID 7118936:** ldm start コマンドの直後に ldm stop コマンドを発行すると、ldm stop コマンドが次のエラーで失敗する可能性があります。

LDom *domain* stop notification failed

回避方法**:** ldm stop コマンドをもう一度発行します。

第1章 • Oracle VM Server for SPARC 2.2 リリースノート 51 しょうかんしょう

**ldm set-io** を使用して **pvid** の値を **2** 回続けて変更すると、構成が 失敗する可能性がある

バグ **ID 7109458:** ldm set-io コマンドを使用して仮想機能の pvid プロパティー値を 2 回以上変更すると、pvid の値が仮想機能ハードウェアに正しく設定されない可能性 があります。

回避方法**:** 数秒待ったあとで、ldm set-io コマンドを再実行します。

#### 非常に多数の仮想機能が割り当てられた**primary**ドメインをリ ブートすると、システムでパニックが発生する

バグ **ID 7104911:** 非常に多数の仮想機能が割り当てられた primary ドメインをリ ブートすると、システムでパニックが発生します。

回避方法**:** 次のいずれかを実行してください。

- 仮想機能の数を減らすことで、失敗する仮想機能の数を減らします。この変更に よってチップの応答性を維持できる可能性があります。
- システムのすべての ixgbe 仮想機能に対して1つの IRM プールのみが作成される ため、ixgbe 仮想機能用の割り込みリソース管理 (IRM) プールをより多く作成し ます。

#### あいまいな**SR-IOV**エラーメッセージ**: Create vf failed**

バグ **ID 7101229:** ある物理機能デバイスで構成可能な仮想機能の最大数を超えて仮想 機能を作成しようとすると、Create vf failed というメッセージが発行されます。こ のエラーメッセージでは失敗の理由が不明です。

**Oracle Solaris 11 OS:**マルチソケットの**SPARC T**シリーズシステム で、直接**I/O**を使用して**primary**ドメインから複数の**PCIe**ス ロットを削除すると、ブート時にパニックが発生することがある

バグ **ID 7100859:** 直接 I/O (ldm remove-io) を使用してマルチソケットの SPARC T シ リーズシステムから複数の PCIe スロットを削除すると、システムのブート時にパ ニックが発生します。これは、PCIe スロットのパスが互いに似ている場合に発生し ます (ルートコンプレックスパスを除く)。このパニックは、PCIe スロットを削除し てから primary ドメインをリブートしたあとで発生する可能性があります。直接 I/O (DIO) 機能の詳細については、『[Oracle VM Server for SPARC 2.2](http://www.oracle.com/pls/topic/lookup?ctx=E35841&id=LDSAGusingdio) 管理ガイ ド』の「PCIe [エンドポイントデバイスの割り当て」を](http://www.oracle.com/pls/topic/lookup?ctx=E35841&id=LDSAGusingdio)参照してください。

たとえば、/SYS/MB/PCIE5 (pci@500/pci@2/pci@0/pci@0) スロットと /SYS/MB/PCIE4 (pci@400/pci@2/pci@0/pci@0) スロットを削除すると、パス名が似ているため、Oracle Solaris 11 OS の次回のブートでパニックが発生することがあります。

/SYS/MB/PCIE4 および /SYS/MB/PCIE5 PCIe スロットを削除したあとで次の ldm list-io コマンドを実行します。

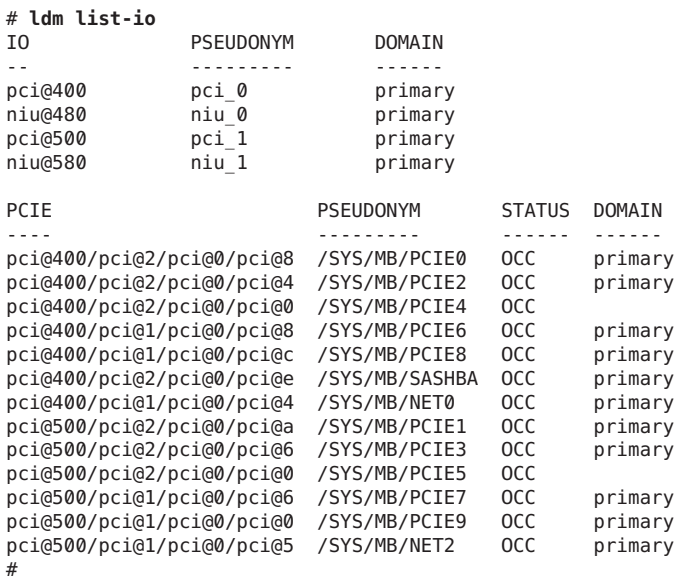

回避方法**:** 似たパス名を持つスロットをすべて削除しないでください。代わりに、そ のような PCIe スロットを1つだけ削除してください。

また、パスが似ていないスロットに PCIe カードを挿入し、それらを DIO 機能で使用 することもできます。

#### 部分的なコアを持つ**primary**でコア全体の**DR**移行が許可されな い

バグ **ID 7100841:** primary ドメインが別のドメインと最小番号の物理コア (通常は 0) を 共有している場合、primary ドメインでコア全体の制約を設定する試みが失敗しま す。

回避方法**:** 次の手順を実行します。

1. ドメインで共有されている、最小番号のバインドされたコアを判定します。

#### # **ldm list -o cpu**

2. primary ドメイン以外のすべてのドメインで、最小番号コアのすべての CPU ス レッドのバインドを解除します。

結果として、最小番号コアの CPU スレッドは共有されず、primary ドメインに自 由にバインドできるようになります。

- 3. 次のいずれかを実行して、コア全体の制約を設定します。
	- CPU スレッドを primary ドメインにバインドし、ldm set-vcpu -c コマンドを 使用してコア全体の制約を設定します。
	- ldm set-core コマンドを使用して、CPU スレッドのバインドとコア全体の制約 の設定を一度に行います。

### **primary**ドメインのリブート後に、**primary**ドメインに割り当てら れた**igb**および**ixgbe**仮想機能が障害の状態になる

バグ **ID 7098941:** primary ドメインのリブート後に igb および ixgbe 仮想機能デバイス が障害の状態になります。これらの仮想機能は primary ドメインに割り当てられてい ます。システム構成に含まれるのは、primary ドメインだけです。ゲストドメインや I/O ドメインは構成されていません。

fmadm faulty コマンドは、各仮想機能デバイスで障害が発生していることを示しま す。fmadm repair コマンドを使用すれば障害から回復できますが、primary ドメイン をリブートするたびに障害の状態に戻ります。

回避方法**:** primary ドメインをリブートするたびに、fmadm repair コマンドを使用し て障害から回復します。

### **ldmconfig**は**Oracle Solaris 10**システム上でのみサポートされる

バグ **ID 7093344:** Oracle Solaris 10 システム上でのみ ldmconfig コマンドを使用できま す。

## ブート後に **ldm list-io** コマンドで **UNK** または **INV** 状態が表示さ れる

バグ **ID 7084728:** primary ドメインがブートされた直後に ldm list-io コマンドを実行 すると、PCIe スロットや SR-IOV 仮想機能で UNK または INV 状態が表示される可能 性があります。この問題の原因は、Oracle Solaris OS からの Logical Domains エージェント応答の遅延にあります。

この問題は、いくつかのシステムでのみ報告されました。

回避方法**:** Logical Domains エージェントから情報が受信されると、PCIe スロットや仮 想機能のステータスが自動的に更新されます。

ネットワークインタフェースカードのドライバを切り離せない バグ **ID 7083321:** nwam デーモンがネットワークインタフェースカード (NIC) デバイス ノードの参照カウントを保持しているため、NIC ドライバを切り離すことができま せん。

回避方法**:** Automatic ネットワーク構成プロファイルを使用しません。代わり に、DefaultFixed ネットワーク構成プロファイルを使用します。

### **Oracle VM Server for SPARC MIB** は Oracle Solaris 10 システムでのみ サポートされる

バグ **ID 7082776:** Oracle VM Server for SPARC MIB は Oracle Solaris 10 システムでのみ使 用できます。

## **SPARC T4-4s**で非常に大容量のメモリーのドメインを移行する と、ターゲットシステムのドメインでパニックが発生する

バグ **ID 7071426:** 500G バイトを超えるメモリーが搭載されたドメインは移行しないで ください。ドメインのメモリー構成を確認するには、ldm list -o mem コマンドを使 用します。合計 500G バイトを超える複数のメモリーブロックを含む一部のメモ リー構成では、次のようなスタックでパニックが発生する可能性があります。

panic[cpu21]/thread=2a100a5dca0: BAD TRAP: type=30 rp=2a100a5c930 addr=6f696e740a232000 mmu\_fsr=10009

sched:data access exception: MMU sfsr=10009: Data or instruction address out of range context 0x1

```
pid=0, pc=0x1076e2c, sp=0x2a100a5c1d1, tstate=0x4480001607, context=0x0
g1-g7: 80000001, 0, 80a5dca0, 0, 0, 0, 2a100a5dca0
000002a100a5c650 unix:die+9c (30, 2a100a5c930, 6f696e740a232000, 10009, 2a100a5c710, 10000)
000002a100a5c730 unix:trap+75c (2a100a5c930, 0, 0, 10009, 30027b44000, 2a100a5dca0)
000002a100a5c880 unix:ktl0+64 (7022d6dba40, 0, 1, 2, 2, 18a8800)
000002a100a5c9d0 unix:page_trylock+38 (6f696e740a232020, 1, 6f69639927eda164, 7022d6dba40, 13, 1913800)
000002a100a5ca80 unix:page_trylock_cons+c (6f696e740a232020, 1, 1, 5, 7000e697c00, 6f696e740a232020)
000002a100a5cb30 unix:page get mnode freelist+19c (701ee696d00, 12, 1, 0, 19, 3)
000002a100a5cc80 unix:page_get_cachelist+318 (12, 1849fe0, ffffffffffffffff, 3,
0, 1)
000002a100a5cd70 unix:page create va+284 (192aec0, 300ddbc6000, 0, 0, 2a100a5cf00, 300ddbc6000)
000002a100a5ce50 unix:segkmem_page_create+84 (18a8400, 2000, 1, 198e0d0, 1000, 11)
000002a100a5cf60 unix:segkmem_xalloc+b0 (30000002d98, 0, 2000, 300ddbc6000, 0, 107e290)
000002a100a5d020 unix:segkmem_alloc_vn+c0 (30000002d98, 2000, 107e000, 198e0d0,
30000000000, 18a8800)
000002a100a5d0e0 genunix:vmem_xalloc+5c8 (30000004000, 2000, 0, 0, 80000, 0)
000002a100a5d260 genunix:vmem_alloc+1d4 (30000004000, 2000, 1, 2000, 30000004020, 1)
000002a100a5d320 genunix:kmem_slab_create+44 (30000056008, 1, 300ddbc4000, 18a6840, 30000056200, 30000004000)
000002a100a5d3f0 genunix:kmem_slab_alloc+30 (30000056008, 1, ffffffffffffffff, 0, 300000560e0, 30000056148)
000002a100a5d4a0 genunix:kmem_cache_alloc+2dc (30000056008, 1, 0, b9, fffffffffffffffe, 2006)
000002a100a5d550 genunix:kmem cpucache magazine alloc+64 (3000245a740, 3000245a008, 7, 6028f283750,
3000245a1d8,
193a880)
000002a100a5d600 genunix:kmem_cache_free+180 (3000245a008, 6028f2901c0, 7, 7, 7, 3000245a740)
000002a100a5d6b0 ldc:vio destroy mblks+c0 (6028efe8988, 800, 0, 200, 19de0c0, 0)
000002a100a5d760 ldc:vio destroy multipools+30 (6028f1542b0, 2a100a5d8c8, 40, 0, 10, 30000282240)
000002a100a5d810 vnet:vgen_unmap_rx_dring+18 (6028f154040, 0, 6028f1a3cc0, a00,
200, 6028f1abc00)
000002a100a5d8d0 vnet:vgen_process_reset+254 (1, 6028f154048, 6028f154068, 6028f154060, 6028f154050,
```
6028f154058)

000002a100a5d9b0 genunix:taskq\_thread+3b8 (6028ed73908, 6028ed738a0, 18a6840, 6028ed738d2, e4f746ec17d8, 6028ed738d4)

> 回避方法**:** 500G バイトを超えるメモリーを含むドメインの移行は実行しないでくださ い。

### ゲストドメインから多数の**CPU**を削除する

バグ **ID 7062298:** ゲストドメインから多数の CPU を削除しようとすると、次のエ ラーメッセージが表示される可能性があります。

Request to remove cpu(s) sent, but no valid response received VCPU(s) will remain allocated to the domain, but might not be available to the guest OS Resource modification failed

回避方法**:** ゲストドメインから 100 個を超える CPU を削除する場合、事前にドメイン を停止します。

## エラスティックモードの大容量メモリードメインで停止するまで に長い時間がかかる場合がある

バグ **ID 7058261:** システムの Power Management のエラスティックポリシーが設定され た状態で ldm stop コマンドを使用して大容量メモリーのドメインを停止した場 合、停止されるまでに長い時間がかかる可能性があります。ドメインがアイドル状 態の場合は、ドメインに割り当てられている CPU スレッドの大部分が無効になりま す。CPU を無効にすることにより、ドメインを停止するために必要な処理が残りの アクティブなスレッドに委ねられます。

たとえば、252G バイトのメモリーを備えるゲストドメインで、有効な CPU が 2 つし かない場合、停止するまでに約 7 分かかります。

回避方法**:** エラスティックポリシーからパフォーマンスポリシーに切り替えて Power Management (PM) を無効にしたあとで、ドメインを停止します。

## **Oracle Solaris**のホットプラグ操作を使用して**PCIe**エンドポイント デバイスをホットリムーブできない

バグ **ID 7054326:** ldm rm-io コマンドを使用して PCIe エンドポイントデバイスを primary ドメインから削除したあとで、Oracle Solaris のホットプラグ操作を使用して そのデバイスをホットリムーブすることはできません。PCIe エンドポイントデバイ スの置換や削除を行う方法については、『[Oracle VM Server for SPARC 2.2](http://www.oracle.com/pls/topic/lookup?ctx=E35841&id=LDSAGmakehwchanges) 管理ガイ ド』の「PCIe [ハードウェアの変更」を](http://www.oracle.com/pls/topic/lookup?ctx=E35841&id=LDSAGmakehwchanges)参照してください。

## スライス**2**がない物理ディスクの仮想ディスク検証に失敗する

バグ **ID 7042353:** サイズ 0 のスライス 2 で構成された物理ディスクでは、次の問題が 発生する可能性があります。

■ ldm add-vdsdev コマンドを使用してそのようなディスクを仮想ディスクのバック エンドとして追加すると、コマンドが失敗します。

# **ldm add-vdsdev /dev/dsk/c3t1d0s2 vol@primary-vds0** Path /dev/dsk/c3t1d0s2 is not valid on service domain primary

この問題を回避するには、primary ドメインとすべてのサービスドメインに パッチ ID 147708-01 をインストールしたあと、svc:/ldoms/agents サービスを再起 動します。

■ ldm bind コマンドを使用してそのようなディスクを仮想ディスクのバックエンド として持つドメインをバインドすると、コマンドが失敗します。

#### # **ldm bind ldg3**

Path /dev/dsk/c3t1d0s2 is not valid on service domain primary

この問題を回避するには、ldm bind コマンドの -q オプションを使用します。

#### # **ldm bind -q ldg3**

もう 1 つの回避方法を使用すれば、ldm add-vdsdev および ldm bind コマンドで実行さ れるディスク検証を永続的に無効化できます。結果として、-q オプションを指定す る必要がなくなります。ディスクの検証を永続的に無効化するには、ldmd サービス の device\_validation プロパティーを更新します。

- # **svccfg -s ldmd setprop ldmd/device\_validation=***value*
- # **svcadm refresh ldmd**
- # **svcadm restart ldmd**

ネットワークデバイスとディスクデバイスの検証を無効にする場合は、値 0 を指定 します。ディスクデバイスの検証は無効にするが、ネットワークデバイスの検証は まだ有効にしておく場合は、値 1 を指定します。

device\_validation プロパティーの可能な値は次のとおりです。

- 0 すべてのデバイスの検証を無効にする
- 1 ネットワークデバイスの検証を有効にする
- 2 ディスクデバイスの検証を有効にする
- 3 ネットワークデバイスとディスクデバイスの検証を有効にする
- -1 すべてのタイプのデバイスの検証を有効にする (デフォルト)

## ハイブリッド**I/O**および仮想**I/O**の仮想ネットワークデバイスを持 つゲストドメインの移行時に、**nxge**パニックが発生する

バグ **ID 7038650:** ハイブリッド I/O 構成が含まれた高負荷のゲストドメインを移行し ようとすると、nxge パニックが発生することがあります。

回避方法**:** primary ドメイン、およびそのドメインのハイブリッド I/O 構成の一部であ るサービスドメイン上で、/etc/system ファイルに次の行を追加します。

set vsw:vsw\_hio\_max\_cleanup\_retries = 0x200

## 移行に含まれる共有**NFS**リソースが見つからない場合、すべての **ldm**コマンドがハングアップする

バグ **ID 7036137:** 開始された移行や進行中の移行、またはすべての ldm コマンドがい つまでもハングアップします。この状況は、移行するドメインが別のシステムの共 有ファイルシステムを使用し、そのファイルシステムが共有されなくなった場合に 発生します。

回避方法**:** 共有ファイルシステムをふたたびアクセス可能にします。

#### **ldmd**が部分的なコアを持つドメインからコアを削除できない

バグ **ID 7035438:** ldmd を使用すると、部分的なコアを持つドメイン上でコア全体の制 約を有効にできますが、同じドメインからコアを削除したり、そのドメインでコア を設定したりすることができません。

回避方法**:** 制御ドメイン上で、出荷時のデフォルト構成から次を実行します。

1. 制御ドメインの遅延再構成を開始します。

# **ldm start-reconf primary**

- 2. 最初に、メモリー再構成操作を実行します。
- 3. CPU 再構成操作を実行します。
	- # **ldm set-vcpu 16 primary** # **ldm set-vcpu -c 2 primary**

この例では 2 つのコアを使用しますが、コア数は、1 からシステムの制限値までの範 囲に設定できます。

## システムログサービスがオンラインにならない場合、**Logical Domains**エージェントサービスもオンラインにならない

バグ **ID 7034191:** システムログサービス svc:/system/system-log が起動に失敗してオ ンラインにならない場合、Logical Domains エージェントサービスもオンラインにな りません。Logical Domains エージェントサービスがオンラインではない場

合、virtinfo、ldm add-vsw、ldm add-vdsdev、ldm list-io commands の各コマンドが 予想したとおりに動作しない場合があります。

回避方法**:** svc:/ldoms/agents:default サービスが有効化され、オンラインになってい ることを確認します。

#### # **svcs -l svc:/ldoms/agents:default**

svc:/ldoms/agents:default サービスがオフラインの場合は、サービスが有効化され ていることと、依存するすべてのサービスがオンラインであることを確認します。

## 移行中にカーネルのデッドロックによってマシンがハングアップ する

バグ **ID 7030045:** アクティブなゲストドメインの移行がハングアップし、ソースマシ ンが応答しなくなることがあります。この問題が発生した場合、次のメッセージが コンソールと /var/adm/messages ファイルに書き込まれます。

vcc: i vcc ldc fini: cannot close channel 15

vcc: [ID 815110 kern.notice] i vcc ldc fini: cannot close channel 15

表示されるチャネル番号は Oracle Solaris 内部チャネル番号であり、警告メッセージ ごとに異なる可能性があります。

回避方法**:** ドメインを移行する前に、ゲストドメインのコンソールの接続を切断しま す。

回復方法**:** ソースマシンの電源を再投入します。

## **DRM** および **ldm list** 出力に、ゲストドメイン内の実際の仮想 **CPU** の数とは異なる数が表示される

バグ **ID 7027105:** CPU の数が大幅に削減されたあとにロードされたドメインの DRM ポリシーの期限が切れると、Oracle VM Server for SPARC ログに No response メッセージが表示されることがあります。ldm list 出力には、psrinfo 出力に示され ている数よりも多くの CPU リソースがドメインに割り当てられていることが示され ています。

回避方法**:** ldm set-vcpu コマンドを使用して、ドメイン上の CPU の数を psrinfo 出力 に示されている数にリセットします。

## ターゲットマシン上の非アクティブなマスタードメインに依存す るドメインのライブ移行を行うと**ldmd**で障害が発生し、セグメ ント例外が生成される

バグ **ID 7026177:** ターゲットマシン上の非アクティブなドメインに依存するドメイン のライブ移行を試みると、ldmd デーモンで障害が発生してセグメント例外が生成さ れ、ターゲットマシン上のドメインが再起動されます。それでも移行を実行できま すが、それはライブ移行ではありません。

回避方法**:** ライブ移行を試みる前に、次のいずれかのアクションを実行してくださ い。

- 移行するドメインからゲスト依存関係を削除します。
- ターゲットマシントのマスタードメインを起動します。

ポリシーが削除された場合やポリシーの期限が切れた場合に、移 行されたドメインで**DRM**が仮想**CPU**の数をデフォルトに戻すこ とができない

バグ **ID 7026160:** DRM ポリシーが有効な間にドメインの移行を行なっています。そ の後、DRM ポリシーの期限が切れた場合、または移行されたドメインから DRM ポ リシーが削除された場合、DRM はドメイン上の仮想 CPU の数を元の数に戻すことが できません。

回避方法**:** DRM ポリシーがアクティブな間にドメインを移行し、その後 DRM ポリ シーが削除された場合や DRM ポリシーの期限が切れた場合は、仮想 CPU の数をリ セットします。ldm set-vcpu コマンドを使用し、ドメイン上の仮想 CPU の数を元の 数に設定します。

### **DR**中に仮想**CPU**タイムアウトエラーが発生する

バグ **ID 7025445:** 100 を超える仮想 CPU といくつかの暗号化装置を持つゲストドメイ ンで ldm set-vcpu 1 コマンドを実行すると、仮想 CPU の削除に失敗します。仮想 CPU は DR タイムアウトエラーが原因で削除されません。暗号化装置は正常に削除 されます。

回避方法**:** ldm rm-vcpu コマンドを使用して、ゲストドメインから仮想 CPU を 1 つを 残してすべて削除します。100 を超える仮想 CPU を一度に削除しないでください。

### システムの**MAC**アドレスが別の**MAC**アドレスと重複している場 合、移行の失敗理由が報告されない

バグ **ID 7023216:** ドメインに重複する MAC アドレスが含まれている場合、そのドメ インを移行できません。通常、この理由によって移行に失敗すると、失敗

メッセージには MAC アドレスの重複が示されます。しかし、この失敗メッセージ が、MAC アドレスの重複を報告しないことがまれにあります。

#### # **ldm migrate ldg2 system2**

Target Password: Domain Migration of LDom ldg2 failed

回避方法**:** ターゲットマシンの MAC アドレスが一意であることを確認します。

## 移行処理を「反対方向」に同時に実行すると、**ldm**がハング アップすることがある

バグ **ID 7019493:** 2 つの ldm migrate コマンドを「反対方向」に同時に実行すると、そ の2つのコマンドがハングアップして完了できなくなる場合があります。反対方向 とは、たとえば、マシン A からマシン B への移行と、マシン B からマシン A への移 行を同時に開始する状況を意味します。

ハングアップは、移行プロセスが -n を使用して予行演習として開始された場合で も、移行プロセスの結果として発生します。この問題が発生した場合は、ほかの ldm コマンドもすべてハングアップする可能性があります。

回避方法**:** ありません。

#### 制御ドメインから多数の**CPU**を削除する

バグ **ID 6994984:** 100 を超える CPU を制御ドメイン (primary ドメインとも呼ばれる) から削除する場合は、動的再構成ではなく遅延再構成を使用します。次の手順を実 行します。

- 1. ldm start-reconf primary コマンドを使用して、制御ドメインを遅延再構成 モードにします。
- 2. 必要な数の CPU リソースを削除します。

CPU リソースの削除中に何らかの間違いをおかした場合は、制御ドメインがまだ 遅延構成状態になっている間に CPU を削除する別のリクエストを試みないでくだ さい。そうした場合、コマンドが失敗します (35 [ページの「遅延再構成中に実行](#page-34-0) を許可される CPU 構成操作は 1 [つだけである」を](#page-34-0)参照)。代わりに、ldm cancel-reconf コマンドを使用して遅延構成処理を取り消し、最初からやり直し ます。

3. 制御ドメインをリブートします。

## エラスティックポリシーが設定され、**Oracle Solaris 10 8/11 OS**を 実行しているシステムが、ハングする場合がある

バグ **ID 6989192** および **7071760:** 次の条件が満たされていると、ログイン時またはコ マンド実行中に OS がハングすることがあります。

- Oracle Solaris 10 8/11 OS が SPARC sun4v システムで実行されている
- Power Management (PM) エラスティックポリシーが、システムの ILOM サービスプ ロセッサで設定されている

回避方法**:** パッチ ID 147149-01 を適用します。

#### **pkgadd**が**/var/svc/manifest/platform/sun4v/ldmd.xml** での**ACL**エ ントリの設定に失敗する

バグ **ID 6984681:** pkgadd コマンドを使用して、Sun ZFS ストレージアプライアンスか ら NFS 経由でエクスポートされたディレクトリから SUNWldm.v パッケージをインス トールすると、次のエラーメッセージが表示される場合があります。

cp: failed to set acl entries on /var/svc/manifest/platform/sun4v/ldmd.xml

回避方法**:** このメッセージは無視してください。

### **SPARC T3-1:**複数の直接**I/O**パス経由でアクセスできるディスクの 検出と処理

バグ **ID 6984008:** SPARC T3-1 システムには、デュアルポートディスクをインストール できます。このディスクには、2 つの異なる直接 I/O デバイスからアクセスできま す。この 2 つの直接 I/O デバイスをそれぞれ異なるドメインに割り当てると、ディス クが両方のドメインで使用されることになり、ディスクの実際の使用状態によって は他方のドメインに影響を及ぼすことがあります。

回避方法**:** 同じディスクセットにアクセスする複数の直接 I/O デバイスを、それぞれ 異なる I/O ドメインに割り当てないでください。T3-1 システムにデュアルポート ディスクがあるかどうかを確認する手順は、次のとおりです。

システムにデュアルポートディスクがあるかどうかを調べるために、次のコマンド を SP で実行します。

#### -> **show /SYS/SASBP**

出力の fru\_description の値が次のとおりならば、対応するシステムにデュアル ポートディスクがあります。

fru\_description = BD,SAS2,16DSK,LOUISE

システムにデュアルディスクが存在している場合は、次に示す直接 I/O デバイスが両 方とも同じドメインに割り当てられていることを確認します。

pci@400/pci@1/pci@0/pci@4 /SYS/MB/SASHBA0 pci@400/pci@2/pci@0/pci@4 /SYS/MB/SASHBA1

## 複数の**NIUnxge**インスタンスが**plumb**されているときにメモリー **DR**削除処理を実行すると、無限にハングアップして完了しない ことがある

バグ **ID 6983279:** 1 つのドメインで複数の NIU nxge インスタンスが plumb されている と、ドメインからメモリーを削除する場合に使用する ldm rm-mem および ldm set-mem コマンドが、いつまでも完了しない可能性があります。メモリー削除処理中に問題 が発生したかどうかを確認するには、ldm list -o status コマンドで処理の進行状況 を監視します。完了率が変わらない状態が何分間も続いているときは、この問題が 発生している可能性があります。

回避方法**:** ldm rm-mem または ldm set-mem コマンドを取り消します。

回避方法**:** ldm rm-mem または ldm set-mem コマンドを取り消し、十分な量のメモ リーが削除されたかどうかをチェックします。削除されていない場合は、もう一度 メモリー削除コマンドを実行するときに削除するメモリーの量を小さくすると、正 常に完了する可能性があります。

この問題が primary ドメインで発生した場合は、次を行なってください。

1. primary ドメインで遅延再構成処理を開始します。

# **ldm start-reconf primary**

- 2. 必要な量のメモリーをこのドメインに割り当てます。
- 3. primary ドメインを再起動します。

この問題がその他のドメインで発生した場合は、そのドメインを停止してから、ド メインに割り当てるメモリー量を調節します。

## マスター **-** スレーブ関係にあるドメインで **ldm stop -a** コマンドを 実行すると、スレーブに**stopping**フラグが設定されたままになる

バグ **ID 6979574:** リセット依存関係が作成されているときに、ldm stop -a コマンドを 実行すると、リセット依存関係にあるドメインが単に停止するのではなく、再起動 されることがあります。

回避方法**:** まず、ldm stop コマンドをマスタードメインに発行します。次に、ldm stop コマンドをスレーブドメインに発行します。スレーブドメインの初回の停止に 失敗した場合は、ldm stop -f コマンドをスレーブドメインに対して実行します。

## 有効なデフォルト**DRM**ポリシーがあるドメインをマイグレート すると、使用可能な**CPU**がすべてターゲットドメインに割り当て られる

バグ **ID 6968507:** アクティブなドメインの移行後、マイグレートしたドメインの CPU 利用率が短時間で劇的に増加することがあります。移行の時点で動的リソース管理 (Dynamic Resource Managment、DRM) ポリシーがドメインに対して有効化されている 場合は、Logical Domains Manager によって CPU の追加が開始されることがありま す。特に、ポリシーの追加時にプロパティー vcpu-max および attack が指定されてい なかった場合は、デフォルト値 unlimited が有効になるため、ターゲットマシンのバ インドされていない CPU がすべて、マイグレートされたドメインに追加されます。

回復方法**:** 回復させる必要はありません。CPU 利用率が、DRM ポリシーで指定され た上限を下回ると、Logical Domains Manager によって自動的に CPU が削除されま す。

#### 使用中の**MAC**アドレスがふたたび割り当て可能になる

バグ **ID 6968100:** 使用中の MAC アドレスが検出されず、誤ってふたたび割り当てら れることがあります。

回避方法**:** 使用中の MAC アドレスをふたたび割り当てることができないように手動 で確認してください。

#### **ldmconfig**が**SP**上にドメイン構成を作成できない

バグ **ID 6967799:** ldmconfig スクリプトが、格納された論理ドメイン構成をサービス プロセッサ (Service Processor、SP) 上に正しく作成できません。

回避方法**:** ldmconfig スクリプトが完了してドメインがリブートしたあと、システム を再投入しないでください。代わりに、次の手順を手動で実行してください。

- 1. SP に構成を追加します。
	- # **ldm add-spconfig** *new-config-name*
- 2. primary-with-clients 構成を SP から削除します。

#### # **ldm rm-spconfig primary-with-clients**

3. システムの電源を再投入します。

システムの電源を再投入する前にこれらの手順を実行しなかった場 合、primary-with-client 構成の存在により、ドメインが非アクティブになりま す。この場合、各ドメインを手動でバインドしてから、ldm start -a コマンドを実行 してそれらのドメインを起動する必要があります。ゲストのブート後にこの処理を 繰り返すと、電源の再投入後にゲストドメインが自動的にブートするようになりま す。

### 非協調的**Oracle Solaris**ドメイン移行が**cpu0**がオフラインの場合 にブロックされることがある

バグ **ID 6965758:** アクティブドメインの移行時に、ドメインで実行されているリ リースが Oracle Solaris 10 10/09 OS よりも古く、かつドメイン内の最小番号の CPU が offline 状態の場合に、移行に失敗することがあります。この操作に失敗するの は、Logical Domains Manager が CPU DR を使用してドメインの CPU を 1 つだけに減ら したときです。このときに、Logical Domains Manager はドメイン内の最小番号の CPU を除いてすべて削除しようとしますが、最小番号の CPU がオフラインのた め、処理が失敗します。

回避方法**:** 移行を実行する前に、ドメイン内の最小番号の CPU が online 状態に なっていることを確認してください。

#### メモリー**DR**が移行のキャンセル後に無効になる

バグ **ID 6956431:** Oracle Solaris 10 9/10 ドメインが移行操作の中で一時停止状態にされ たあとで、メモリー動的再構成 (Dynamic Reconfiguration、DR) が無効になります。こ の動作は、移行に成功した場合だけでなく、移行がキャンセルされて、ドメインが ソースマシン上に残っている場合にも行われます。

### 仮想ネットワークデバイスの**MTU**値の動的再構成が失敗するこ とがある

バグ **ID 6936833:** 制御ドメインの仮想ネットワークデバイスの最大伝送単位 (Maximum Transmission Unit、MTU) を変更すると、遅延再構成処理が起動されま す。そのあとで遅延再構成をキャンセルしても、デバイスの MTU 値は元の値に復元 されません。

回復方法**:** ldm set-vnet コマンドを再実行して MTU を元の値に設定します。.MTU の 設定を変更すると、制御ドメインが遅延再構成モードになりますが、このモードを キャンセルする必要があります。これで、MTU 値は元の正しい MTU 値になりま す。

# **ldm set-vnet mtu=***orig-value* **vnet1 primary** # **ldm cancel-op reconf primary**

## ターゲット**OS**が暗号化装置の**DR**をサポートしていない場 合、**MAU**を持つ移行したドメインに**CPU**が**1**つしか含まれない

バグ **ID 6904849:** Logical Domains 1.3 リリース以降では、ドメインに暗号化装置がバイ ンドされていてもドメインを移行できます。

次の場合には、移行の完了後、ターゲットマシンに 1 つの CPU しか含まれません。

- ターゲットマシンで Logical Domains 1.2 が実行されている
- ターゲットマシン上の制御ドメインが実行している Oracle Solaris OS のバージョン が、暗号化装置の DR をサポートしていない
- 暗号化装置が含まれるドメインを移行した

移行の完了後、ターゲットドメインは正常に再開され運用されますが、CPUが1つ のみの縮退状態になります。

回避方法**:** 移行前に、Logical Domains 1.3 を実行しているソースマシンから暗号化装置 を削除します。

軽減方法**:** この問題を回避するには、次の手順のいずれかまたは両方を実行します。

- ターゲットマシンに最新の Oracle VM Server for SPARC ソフトウェアをインス トールします。
- ターゲットマシンの制御ドメインにパッチ ID 142245-01 をインストールする か、または Oracle Solaris 10 10/09 以降の OS にアップグレードします。

## 実アドレスメモリーのバインドが失敗したときの移行失敗 メッセージがわかりにくい

バグ **ID 6904240:** 特定の状況では、移行が失敗して次のエラーメッセージが表示さ れ、ソースドメインに必要なメモリーをバインドできなかったことが ldmd で報告さ れる場合があります。この状況は、ターゲットマシンで使用可能なメモリーの合計 容量がソースドメインで使用されているメモリー容量 (ldm ls-devices -a mem で確 認) より多い場合でも発生することがあります。

Unable to bind 29952M memory region at real address 0x8000000 Domain Migration of LDom ldg0 failed

原因**:** この障害は、ターゲットマシン上の実アドレス (Real Address、RA) と物理アド レス (Physical Address、PA) の間の一致要件を満たすことができないために発生しま す。

回避方法**:** ドメインを停止し、コールド移行として移行を実行します。ゲストドメイ ン上のメモリーのサイズを 128M バイト削減し、ドメインの動作中に移行が続行され るようにすることもできます。

ドメインからすべての暗号化装置を動的に削除すると、**SSH**が終 了する

バグ **ID 6897743:** 動作中のドメインからすべてのハードウェア暗号化装置を動的に削 除すると、暗号化フレームワークがソフトウェア暗号化プロバイダへのシームレス な切り替えに失敗し、すべての ssh 接続が強制終了します。

回復方法**:** ドメインからすべての暗号化装置を削除したあと、ssh 接続を再確立しま す。

回避方法**:** サーバー側の /etc/ssh/sshd\_config ファイルに UseOpenSSLEngine=no を設 定し、svcadm restart ssh コマンドを実行します。

これで、ssh 接続にはハードウェア暗号化装置が使用されなくなるので、パフォーマ ンスの向上というメリットはなくなりますが、暗号化装置が削除されても ssh 接続 は切断されなくなります。

## **ldm list-io -l** 出力で **PCI Express Dual 10-Gigabit Ethernet Fiber** カードに**4**つのサブデバイスが表示される

バグ **ID 6892229:** PCI Express Dual 10-Gigabit Ethernet Fiber カード (X1027A-Z) が搭載さ れたシステム上で ldm ls-io -l コマンドを実行すると、次のような出力が表示され る場合があります。

primary# ldm ls-io -l

pci@500/pci@0/pci@c PCIE5 OCC primary network@0 network@0,1 ethernet ethernet

この出力には 4 つのサブデバイスが表示されていますが、この Ethernet カードには ポートが 2 個しかありません。これは、このカードには 4 つの PCI 機能があるために 発生します。4 つの機能のうち 2 つは内部で無効になっており、ldm ls-io -l 出力で は ethernet として表示されます。

回避方法**:** ldm ls-io -l 出力の ethernet エントリは無視してかまいません。

## いくつかのドメインがブート中の場合、**ldm**コマンドの応答が遅 くなる

バグ **ID 6855079:** いくつかのドメインがブート中だと ldm コマンドの応答が遅くなる ことがあります。この段階で ldm コマンドを実行すると、コマンドがハングアップ しているように見える可能性があります。ldm コマンドは、期待されるタスクを実行 したあとでリターンします。コマンドがリターンしたら、システムは通常どおり ldm コマンドに応答するはずです。

回避方法**:** 多数のドメインを同時にブートしないようにします。ただし、いくつかの ドメインを同時にブートする必要がある場合、システムが通常の状態に戻るまで新 しい ldm コマンドを実行しないようにします。たとえば、Sun SPARC Enterprise T5140 および T5240 サーバーでは約 2 分間、Sun SPARC Enterprise T5440 サーバーまたは Netra T5440 サーバーでは約 4 分間待機します。

システムが**Power Management**のエラスティックモードになって いると、ゲストドメインが正常にリブートできない場合がある

バグ **ID 6853273:** システムで Power Management のエラスティックポリシーが設定され た状態でゲストドメインをリブートしようとすると、次の警告メッセージが表示さ れ、正常にブートできない場合があります。

WARNING: /virtual-devices@100/channel-devices@200/disk@0: Sending packet to LDC, status: -1 WARNING: /virtual-devices@100/channel-devices@200/disk@0: Can't send vdisk read request! WARNING: /virtual-devices@100/channel-devices@200/disk@0: Timeout receiving packet from LDC ... retrying

回避方法**:** これらの警告が表示された場合は、次の順序でいずれかの回避方法を実行 します。

- ゲストドメインで ok> プロンプトが表示され、入力が受け入れられる場 合、「reset-all」と入力します。
- 制御ドメインから、ldm stop *domain-name* コマンドを発行したあと、ldm start *domain-name* コマンドを発行します
- Power Management のポリシーをパフォーマンスポリシーに変更し、影響のあるゲ ストドメインを停止および起動したあと、エラスティックポリシーに戻します。

## ゲストドメインが制御ドメインに対して適切なドメインサービス 接続を行わない場合がある

**Bug ID 6839787:** Oracle Solaris 10 10/08 OS 以降を実行するゲストドメインから Oracle Solaris 10 5/09 OS を実行する制御ドメインへのドメインサービス接続が適切に行われ ないことがあります。

ドメインサービス接続により、動的再構成 (Dynamic Reconfiguration、DR)、FMA、Power Management (PM) などの機能が有効になりま す。この問題はゲストドメインのブート時に発生するため、通常はゲストドメイン をリブートすることで解決します。

回避方法**:** ゲストドメインをリブートします。

**Oracle Solaris 11:**自動ネットワークインタフェースで構成された ゾーンの起動に失敗することがある

バグ **ID 6837615:** Oracle Solaris 11 では、Logical Domains 仮想ネットワークデバイスの みを含むドメインで、自動ネットワークインタフェース (anet) で構成されたゾーン が起動に失敗することがあります。

回避方法を次に示します。

- 回避方法1:1つ以上の物理ネットワークデバイスをゲストドメインに割り当てま す。物理 NIC をドメインに割り当てるには、PCIe バス割り当て、直接 I/O (DIO)、または SR-IOV 機能を使用します。
- 回避方法2: ゾーンの構成要件が、ゾーン間通信をドメイン内でのみ行わせること である場合、etherstub デバイスを作成します。ゾーン構成内で etherstub デバイ スを「lower-link」として使用し、etherstub デバイス上で仮想 NIC が作成される ようにします。
- 回避方法 **3:** 排他的リンク割り当てを使用して、Logical Domains 仮想ネットワーク デバイスをゾーンに割り当てます。仮想ネットワークデバイスを必要に応じてド メインに割り当てます。多数の仮想ネットワークデバイスを作成できるよう に、inter-vnet リンクを無効にすることを選択することもできます。

## **Oracle Solaris 10:**制御ドメインで仮想ネットワークデバイスが適 切に作成されない

バグ **ID 6836587:** 仮想ネットワークまたは仮想ディスクデバイスをドメインに追加し たあと、ifconfig でデバイスが存在しないと表示されることがあります。この状態 は、/devices エントリが作成されていないために発生することがあります。

この状態は通常操作時には発生しませんが、仮想ネットワークデバイスのインスタ ンス番号が /etc/path\_to\_inst ファイルに示されているインスタンス番号と一致しな い場合にこのエラーが検出されました。

たとえば、次のように表示されます。

#### # **ifconfig vnet0 plumb**

ifconfig: plumb: vnet0: no such interface

仮想デバイスのインスタンス番号は、ldm list の出力内の「DEVICE」列の下に表示 されます。

# **ldm list -o network primary** NAME primary

MAC

00:14:4f:86:6a:64

VSW

NAME MAC NET-DEV DEVICE DEFAULT-VLAN-ID PVID VID MTU MODE primary-vsw0 00:14:4f:f9:86:f3 nxge0 switch@0 1 1 1500

#### NETWORK

NAME SERVICE DEVICE MAC MODE PVID VID MTU<br>vnet1 primary-vsw0@primary network@0 00:14:4f:f8:76:6d 1 1500 vnet1 primary-vsw0@primary network@0 00:14:4f:f8:76:6d

> このインスタンス番号 (ここに示す vnet および vsw の場合は両方とも 0) と path\_to\_inst ファイルのインスタンス番号が確実に一致するように、両方の番号を 比較できます。

# **egrep '(vnet|vsw)' /etc/path\_to\_inst** "/virtual-devices@100/channel-devices@200/virtual-network-switch@0" 0 "vsw" "/virtual-devices@100/channel-devices@200/network@0" 0 "vnet"

回避方法**:** インスタンス番号が一致していない場合、その仮想ネットワークまたは仮 想スイッチデバイスを削除します。次に、id プロパティーを設定することで必要な インスタンス番号を明示的に指定し、それらをふたたび追加します。

/etc/path\_to\_inst ファイルを手動で編集することもできます。[path\\_to\\_inst](http://www.oracle.com/pls/topic/lookup?ctx=E26505&id=REFMAN4path-to-inst-4)(4) のマ ニュアルページを参照してください。

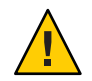

注意 **–** マニュアルページに記載されている「changes should not be made to /etc/path\_to\_inst without careful consideration」という警告に注意してください。

## **Logical Domains**が構成されている場合に、新しく追加した **NIU/XAUI**アダプタがホスト**OS**に表示されない

バグ **ID 6829016:** システムに Logical Domains が構成されている場合に別の XAUI ネットワークカードを追加すると、マシンの電源を再投入してもそのカードは表示 されません。

回復方法**:** 新しく追加した XAUI が制御ドメインに表示されるようにするには、次の 手順を実行します。

1. 制御ドメインにダミー変数を設定し、クリアーします。

次のコマンドでは、fix-xaui というダミー変数を使用しています。

```
# ldm set-var fix-xaui=yes primary
# ldm rm-var fix-xaui primary
```
2. 変更した構成を **SP** に保存し、現在の構成を置き換えます。 次のコマンドでは構成名 config1 を使用しています。

# **ldm rm-spconfig config1** # **ldm add-spconfig config1**

3. 制御ドメインの再構成リブートを実行します。

# **reboot -- -r**

この時点で、新しく使用可能になったネットワークを Logical Domains 用に構成で きます。

## **e1000g**からのブート時に**I/O**ドメインまたはゲストドメインでパ ニックが発生する

バグ **ID 6808832:** Sun Fire T5240 などのシステムでは、専用 PCI-E ルートコンプレック スで最大 2 つのドメインを構成できます。このようなシステムには、2 つの UltraSPARC T2+ CPU と 2 つの I/O ルートコンプレックスが装備されています。

pci@500 と pci@400 が、システムの 2 つのルートコンプレックスです。primary ドメイ ンには、少なくとも 1 つのルートコンプレックスが必ず含まれます。2 つ目のドメイ ンは、割り当てまたはバインドされていないルートコンプレックスを使用して構成 できます。

pci@400 ファブリック (またはリーフ) には、オンボード e1000g ネットワークカード が備わっています。次の状況では、ドメインでパニックが発生する場合がありま す。

■ システムが pci@500 を含む primary ドメインと pci@400 を含む2つ目のドメインで 構成されている場合

注 **–**一部のブレードでは、primary ドメイン(システムディスク)がデフォルトで pci@400 バス上にあります。

■ 2つ目のドメインのブートに、pci@400 ファブリック上の e1000g デバイスが使用 される

次のネットワークデバイスが primary 以外のドメインに構成されている場合、これら のデバイスを避けてください。

/pci@400/pci@0/pci@c/network@0,1 /pci@400/pci@0/pci@c/network@0

これらの条件に該当する場合、PCI-E の致命的エラーが発生し、そのドメインでパ ニックが発生します。

このような構成を避けるか、またはこのような構成を使用している場合は、示され ているデバイスからブートしないでください。

## 明示的なコンソールグループおよびポートのバインドが移行され ない

バグ **ID 6781589:** 移行中、明示的に割り当てられたコンソールグループおよびポート はすべて無視され、デフォルトのプロパティーを持つコンソールがターゲットドメ インに作成されます。このコンソールは、コンソールグループとしてターゲットド メイン名を使用し、制御ドメインの最初の仮想コンソール端末集配信装置 (vcc) デバ イスの使用可能ポートを使用して作成されます。デフォルトのグループ名と競合す る場合、移行は失敗します。

回復方法**:** 移行後に明示的なコンソールプロパティーを復元するには、ターゲットド メインのバインドを解除し、ldm set-vcons コマンドを使用して目的のプロパ ティーを手動で設定します。

#### 制約データベースと保存された構成との同期がとれていない

バグ **ID 6773569:** ldm set-config コマンドを使用してから電源を再投入する方法 で、ある構成から別の構成に切り替えを行うと、以前の構成で定義されたドメイン が現在の構成にもアクティブでない状態で存在していることがあります。

これは、Logical Domains Manager の制約データベースと構成の変更とが同期していな いことが原因です。このようなアクティブでないドメインは、動作している構成に 影響しないため、安全に削除できます。

## ターゲットの**vdsdev**のバックエンドが異なっていても移行が失 敗しない

バグ **ID 6772120:** ターゲットマシンの仮想ディスクが指しているディスクバックエン ドがソースマシンで使用されているものとは異なる場合は、移行されたドメインが そのディスクバックエンドを使用して仮想ディスクにアクセスすることはできませ ん。そのドメインの仮想ディスクにアクセスすると、ハングアップする可能性があ ります。

現時点では、Logical Domains Manager が確認するのは仮想ディスクのボリューム名が ソースマシンとターゲットマシンで一致しているかどうかだけです。このとき に、ディスクのバックエンドが一致していなくてもエラーメッセージは表示されま せん。

回避方法**:** 移行されたドメインを受け取るターゲットドメインを構成するとき に、ディスクボリューム (vdsdev) が、ソースドメインで使用されているディスク バックエンドと一致していることを確認します。
回復方法**:** ターゲットマシン上の仮想ディスクデバイスが誤ったディスクバックエン ドを指していることがわかった場合は、次のいずれかの処理を実行します。

- 次を実行します。
	- ドメインを移行してソースマシンに戻します。
	- ターゲットの vdsdev が正しいディスクバックエンドを指すように修正しま す。
	- ドメインをターゲットマシンに再度移行します。
- ターゲットでドメインを停止し、バインドを解除して、vdsdev を修正します。OS で仮想 I/O 動的再構成がサポートされており、誤った仮想ディスクがドメインで 使用中でない場合、つまりブートディスクではなくマウントが解除されている場 合は、次の手順を実行します。
	- ldm rm-vdisk コマンドを使用してディスクを削除します。
	- vdsdev を修正します。
	- ldm add-vdisk コマンドを使用して仮想ディスクをふたたび追加します。

# ターゲットに使用可能なメモリーが十分にある場合でも、移行で メモリーのバインドに失敗することがある

バグ **ID 6772089:** 特定の状況では、移行が失敗し、ソースドメインに必要なメモ リーをバインドできなかったことが ldmd で報告される場合があります。これ は、ターゲットマシンで使用可能なメモリーの合計容量がソースドメインで使用さ れているメモリー容量より多い場合でも発生することがあります。

この障害は、ソースドメインで使用されている特定のメモリー範囲を移行するに は、ターゲットでもそれに対応するメモリー範囲が使用可能である必要があるため に発生します。ソースのメモリー範囲に対応するメモリー範囲が見つからない場 合、移行は続行できません。

回復方法**:** この状況が発生した場合は、ターゲットマシンのメモリー使用量を変更す ると、ドメインを移行できるようになることがあります。この操作を行うに は、ターゲットでバインドされている、またはアクティブな論理ドメインのバイン ドを解除します。

使用可能なメモリーとその使用状況を確認するには、ldm list-devices -a mem コマ ンドを使用してください。また、別のドメインへのメモリーの割り当て量を減らす 必要があることもあります。

# マシンがネットワーク接続されていない場合に**NIS**クライアント が実行されていると、**Logical Domains Manager**が起動しない

バグ **ID 6764613:** マシンにネットワークが構成されていない場合にネットワーク情報 サービス (Network Information Service、NIS) クライアントが実行されている と、Logical Domains Manager が起動しません。

回避方法**:** ネットワークに接続されていないマシン上の NIS クライアントを無効にし ます。

# **svcadm disable nis/client**

# 移行されたドメインが、すでにブートされているにもかかわらず **Logical Domains Manager**には「移行」状態と表示される

バグ **ID 6760933:** アクティブな論理ドメインが、ブートしてから長時間が経過してい たり、ドメイン移行の完了後であるにもかかわらず、通常の状態ではなく移行状態 として表示されることがあります。この不具合が問題を引き起こすことはなく、ド メインは正常に動作しています。設定されているフラグを確認するには、ldm list -l -p コマンド出力の flags フィールドを確認するか、あるいは ldm list コマンドの FLAGS フィールドを確認します。このフィールドには、通常の場合は -n----、移行の 場合は -t---- と表示されます。

回復方法**:** 次回のリブート後に、ドメインの正しい状態が表示されます。

### **vntsd**を再起動しないかぎり、移行したドメインのコンソールに 接続できない

バグ **ID 6757486:** ドメインの移行後、そのドメインのコンソールに接続できない場合 があります。

回避方法**:** コンソールに接続できるようにするには、vntsd SMF サービスを再起動し ます。

#### # **svcadm restart vntsd**

注**–**このコマンドは、アクティブなすべてのコンソール接続を切断します。

# **Logical Domains** システムから **uadmin 1 0** コマンドを実行する と、システムが**OK**プロンプトに戻らないことがある

バグ **ID 6753683:** Logical Domains システムのコマンド行から uadmin 1 0 コマンドを実 行すると、それ以降のリセットでシステムが ok プロンプトに戻らない場合がありま す。この誤った動作は、Logical Domains 変数 auto-reboot? が true に設定されている 場合にのみ発生します。auto-reboot? が false に設定されている場合は、期待どおり に動作します。

回避方法**:** 代わりに次のコマンドを使用します。

**uadmin 2 0**

または、常に auto-reboot? を false に設定して実行するようにします。

#### **Logical Domains Manager**によるドメインの停止に**15**分以上かか ることがある

バグ **ID 6742805:** CPU が 1 つのみでメモリーが大容量の構成では、ドメインの停止ま たはメモリーのスクラブに 15 分以上かかることがあります。停止の際、ドメインの CPU はそのドメインが所有するすべてのメモリーをスクラブするために使用されま す。CPU が 1 つのみでメモリーが 512G バイトのドメインのように不均衡な構成で は、スクラブの完了までに非常に長い時間がかかる場合があります。スクラブ時間 が長くなると、ドメインの停止にかかる時間も長くなります。

回避方法**:** 大容量メモリー構成 (>100G バイト) では必ず、少なくとも 1 つのコアが存 在するようにします。これにより、停止時間が短縮されます。

**Oracle Solaris 10 5/08 OS**がサービスドメインにインストールされ ている場合に、そのドメインがサービスを提供している任意のゲ ストドメインで**Oracle Solaris 10 8/07 OS**のネットワークブートを 試みると、インストールがハングアップすることがある

バグ **ID 6705823:** Oracle Solaris 10 5/08 OS が動作しているサービスドメインによって サービスが提供されている任意のゲストドメインで、Oracle Solaris 10 8/07 OS の ネットワークブートを試みると、インストール中にゲストドメインでハングアップ が発生することがあります。

回避方法**:** Oracle Solaris 10 8/07 OS ネットインストールイメージのミニルートにパッチ ID 127111-05 を適用します。

#### 共通コンソールグループ内で複数ドメインを同時にネットインス トールすると失敗する

バグ **ID 6656033:** 共通のコンソールグループを持つシステムで、複数のゲストドメイ ンのネットインストールを同時に実行すると失敗します。

回避方法**:** それぞれ固有のコンソールグループを持つゲストドメインでのみネットイ ンストールを実行してください。この障害は、ネットインストールを行う複数のド メイン間で共有される、共通のコンソールグループを使用するドメインでのみ発生 します。

### **SC**または**SP**のリセット後、**scadm**コマンドがハングアップする ことがある

バグ **ID 6629230:** SC リセットのあとに、Solaris 10 11/06 OS 以降が動作している制御ド メイン上で scadm コマンドがハングアップすることがあります。SC のリセット 後、システムは適切に接続を再確立できません。

回避方法**:** ホストをリブートして SC との接続を再確立します。

回復方法**:** ホストをリブートして SC との接続を再確立します。

#### **ldc\_close:(0xb) unregister failed, 11**警告メッセージ

バグ **ID 6610702:** 次の警告メッセージがシステムコンソールまたはシステムログに表 示されることがあります。

ldc close: (0xb) unregister failed, 11

丸括弧内の番号は Oracle Solaris 内部チャネル番号であり、警告メッセージごとに異 なる可能性があります。

回避方法**:** このメッセージは無視してかまいません。

# **DHCP**を使用している同一ネットワーク上で、ゲストドメインに 構成された仮想ネットワークが多すぎると、ゲストドメインが応 答しなくなることがある

バグ **ID 6603974:** 動的ホスト構成プロトコル (Dynamic Host Configuration Protocol、DHCP) を使用している同一ネットワーク上で、ゲストドメインに 5 つ以上 の仮想ネットワーク (vnet) を構成すると、ネットワークトラフィックの実行中 に、ゲストドメインが最終的に応答しなくなることがあります。

回避方法**:** インタフェースが 8 個ある場合、ip\_ire\_min\_bucket\_cnt と ip ire max bucket cnt を 32 などの大きな値に設定します。

回復方法**:** 問題のゲストドメイン (*ldom*) 上で、ldm stop-domain *ldom* コマンドを発行 したあと、ldm start-domain *ldom* コマンドを発行します。

# パニックおよびリブートのあと、**Logical Domains Manager**がゲス トドメインのリソースをリタイアしない

バグ **ID 6591844:** CPU またはメモリーに障害が発生すると、影響を受けるドメインで パニックが発生し、リブートが行われる場合があります。ドメインのリブート中 に、障害管理アーキテクチャー (Fault Management Architecture、FMA) が障害が発生

したコンポーネントのリタイアを試みると、Logical Domains Manager はドメインと通 信できなくなり、リタイアは失敗します。この場合、fmadm faulty コマンドはそのリ ソースを degraded として表示します。

回復方法**:** ドメインのリブートが完了するのを待機してから、次のコマンドを使用し て制御ドメイン上で障害管理デーモン (fmd) を再起動し、FMA による障害イベントの 再現を強制的に行います。

primary# **svcadm restart fmd**

# **Logical Domains Manager**の動作中に**eeprom(1M)**コマンドで **OpenBoot PROM**変数を変更できない

バグ **ID 6540368:** この問題の概要は29 ページの「Logical Domains [変数の持続性」で](#page-28-0)説 明していますが、この問題は制御ドメインにのみ影響します。

### **Logical Domains**実行中にセキュリティーキーを設定できない

バグ **ID 6510214:** Logical Domains 環境では、広域ネットワーク (WAN) ブートキーの 設定または削除を Oracle Solaris OS 内から、[ickey](http://www.oracle.com/pls/topic/lookup?ctx=E26505&id=REFMAN1Mickey-1m)(1M) コマンドを使用して行うこと はサポートされていません。ickey 操作はすべて失敗し、次のようなエラーが表示さ れます。

ickey: setkey: ioctl: I/O error

また、制御ドメイン以外の論理ドメインで OpenBoot ファームウェアを使用して設定 された WAN ブートキーは、ドメインをリブートすると記憶されていません。これら のドメインでは、OpenBoot ファームウェアで設定したキーは 1 回の使用でのみ有効 です。

#### **ldm stop-domain** コマンドの動作がわかりにくいことがある

バグ **ID 6506494:** ldm stop-domain コマンドの動作がわかりにくい場合があります。

#### # **ldm stop-domain -f** *ldom*

ドメインにカーネルモジュールデバッガ [kmdb](http://www.oracle.com/pls/topic/lookup?ctx=E26505&id=REFMAN1kmdb-1)(1) のプロンプトが表示されている場 合、ldm stop-domain コマンドが失敗し、次のエラーメッセージが表示されます。

LDom <*domain name*> stop notification failed

# 解決済みの問題

Oracle VM Server for SPARC 2.2 ソフトウェアリリースでは次の RFE およびバグが修正 されています。

- 6617215 MAU を持たないシステムでの起動時に ldmd が MAU の警告を表示する
- 6756315 ドメインの移行でマルチパスディスクを正しく処理する必要がある
- 6796886 ldm は ID による CPU ピンニングを許可すべきである
- 6912155 メモリー DR で 31 を超えるメモリーセグメントの構成がサポートされる べきである
- 6933033 RFE: 非アクティブドメインで CLI 経由で名前付きコアをサポートする
- 6936378 RFE: LDoms で CPU デフラグを無効にする
- 6963491 HV からリクエストをバッチ処理し、正規化された CPU 使用率と正規化 されていない CPU 使用率の両方を LDoms PM に提供する
- 6964197 RFE: Logical Domains Manager の SR-IOV サポート
- 6978991 RFE: コア全体のハードキャップを設定するための明示的な CLI を追加す る
- 6994853 メモリールーチンを分離してアフィニティーが可能になるよう に、affinity\_reserve() と memory\_allocate() を実装する
- 6999051 電源の再投入後にコア全体の制約が失われる (HV MD プロパティーなし)
- 7006175 PM テストハーネスが pm\_cookie に関する不正な知識を持っている
- 7010284 RFE: SPARC PAD 用の Pwrcap 拡張
- 7011393 RFE: M4/T5 プラットフォームの PPFE-PPSE PM 状態情報を収集するため の PAP SAT サポートを追加する
- 7011573 低 CPI ワークロード (動的スレッド) のサポート
- 7011574 ドメインのバインド時に、空き状態の新しいコアが存在していればそれ らを使用すべきである。コアの共有が不可能な場合もコアを共有するだ けである
- 7012639 VID=0 のチェックを削除する
- 7016545 RFE: M4/T5 プラットフォームでのリンク L1 メモリーの PM サポート
- 7017748 CPU デフラグをサポートするように affinity\_pm を実装する
- 7017760 Frag と HVFrag の共通ルーチン
- 7018614 最小番号コア以外の部分的なコアに関するリマップを行い、制御ドメイ ンがコア全体に切り替わるようにする
- 7022021 以前のソースマシンに移行すると、PRI ドメインサービスが失われる
- 7023018 IOS ごとの新しい割り当てクラスに対する hvfrag サポートを追加する
- 7024499 Vds\_Validation:ldmd が、無効な vdsdev を含む XML ファイルを使用した -f/-q ゲストのバインドに失敗した
- 7026362 avg\_guest\_util() と avg\_cpu\_util() で ns と ms が混同されている
- 7029957 ldmp2v\_convert は vntsd が保守モードになっていることを通知すべきであ る
- 7030027 ldmconfig が T4 プラットフォームで MAU の構成を試みる
- 7030070 ゲストの起動/リブートのあとで PM がエラスティックモードの vcpu を管 理しない
- 7030098 一部のメモリー構成で MEMDR set-mem 8G primary が失敗する
- 7030601 get state md template() でファイル名文字列のリークが発生する
- 7030824 RFE: CPU のタイプや速度が異なる場合の移行のサポート
- 7031177 set-vsw の 2 回目のコアダンプ。
- 7033167 downrev ファームウェアでの実行時に移行を試みると、ldmd がコアダン プする
- 7033252 RFE: LDoms MIB extended-mapin-space や低 CPI などの新しいプロパ ティーのサポート
- 7033352 いくつかの移行や CPU DR 操作のあと、prtdiag がデュアル CPU 速度を表 示する
- 7034498 シングルユーザーモードでブートされたドメイン上で失敗した CPU DR 操作の戻り値のステータスが正しくない。
- 7034787 vdsdev のデバイス検証メッセージを改善すべきである
- 7035102 「ldm debug track」の進行中は「ldm add-config」をブロックする
- 7035296 以前に中断された移行の再試行時に、Debug Logical Domains Manager で表 明エラーが発生する
- 7035438 primary がコア全体に切り替わっても、バインドされた CPU の一部の vcpu が含まれない
- 7036440 HV mblock が両端で変更される
- 7036457 ldm rm-mem --auto-adj 256M primary が SPARC T3-1B で失敗した
- 7036975 ldm migrate によって free(1c5978) が起動される:バッファーが無効である か壊れている

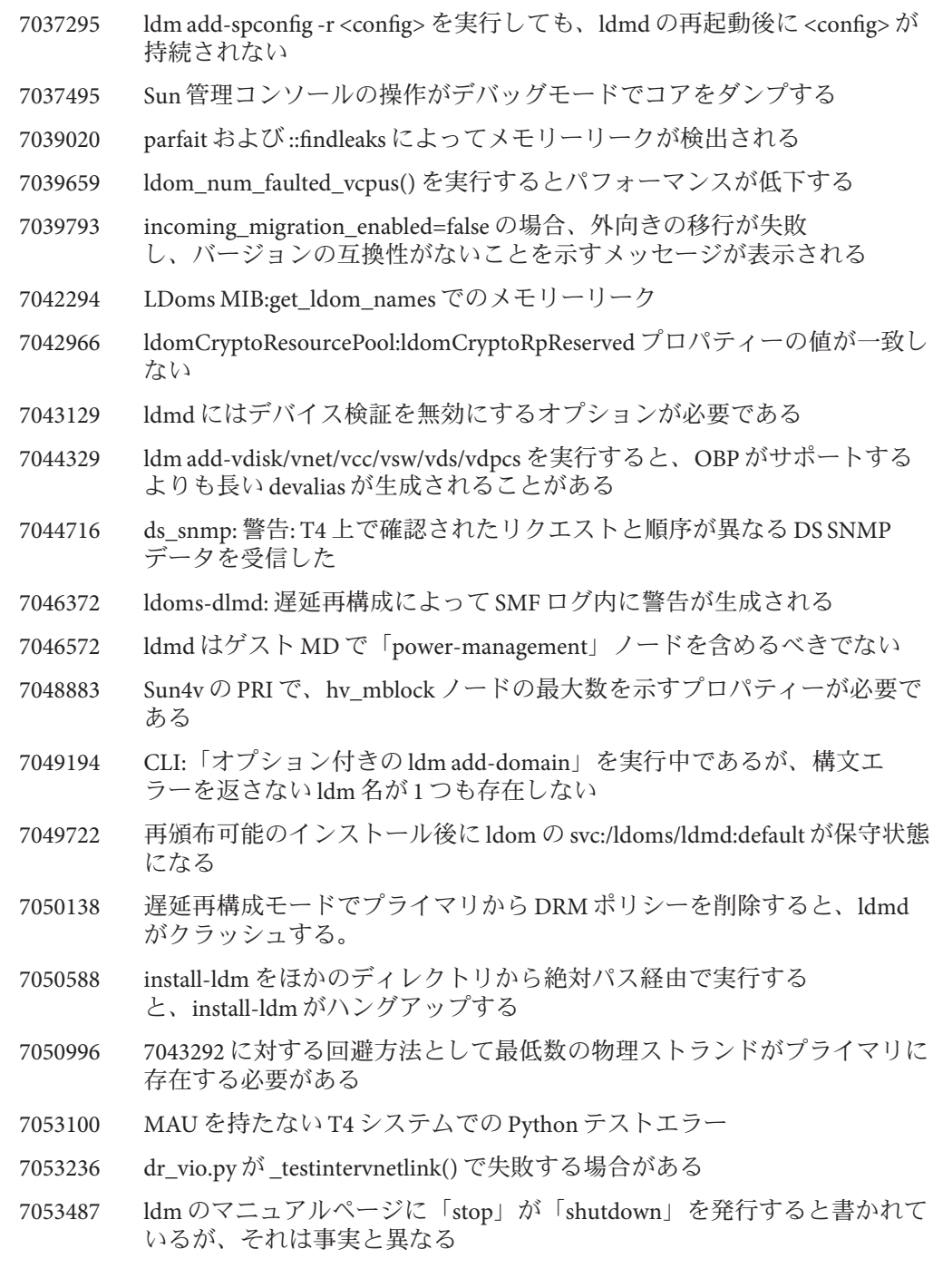

- 7054326 ホットプラグコマンドが PEM (PCI Express Module) の無効化/電源切断に 失敗した
- 7056214 ldmd が「No delayed reconfig in progress」という警告を ldmd ログに出力す る
- 7056745 mig\_listen\_on\_port() で mig\_conn\_t がリークされる
- 7056809 ldmd はレガシー移行ポートで待機する必要はない
- 7056909 ldmd は、CPU のバインド解除後に REM\_RESOURCE イベントを PM に送 信すべきである
- 7059206 マップインテーブルのメモリー割り当て失敗時のエラーメッセージを改 善すべきである。
- 7060710 監査変更を行うと Logical Domains Manager が異常終了する
- 7061064 RFE: ldm create に、ドメインの UUID を指定するオプションを追加すべき である
- 7061114 メモリー DR によって構成変更が生じても、現在の構成が [next-poweron] に切り替わらない
- 7063007 be\_hv.c で解放が二度行われる
- 7063470 RFE: Logical Domains Manager は、HV MD のサイズとゲスト MD のサイズ を動的に計算すべきである
- 7065441 ldm list で 10% の代わりに 10.0% と出力されることがある
- 7066070 basicSuite.py:「warning:Unknown soft state 0 for LDom ldg1」という メッセージ
- 7066447 警告: lgrp\_minlat\_node: 不正な形式の MD、遅延グループに CPU が見つか りません
- 7066452 XMLv3 ポリシーの出力で、コア全体を持たないドメインのエラス ティックモードに「disabled」と表示されない
- 7066460 ldmp2v は欠落した s2 パーティションを処理すべきである
- 7068869 add/set/rm-vcpu -c とは異なる動作をする add/set/rm-core の CLI
- 7069952 削除された vdsdev が cancel-reconf で復元される
- 7070623 ldmd が「set-vsw inter-vnet-link=off」のあとコアダンプする
- 7070629 ドメインの移行時に、ターゲット制御ドメインの最初の vcc 上での み、使用可能なコンソールポートのチェックが行われる
- 7071284 P2V:ゾーンを含むシステムの転送を可能にするサポートを追加する

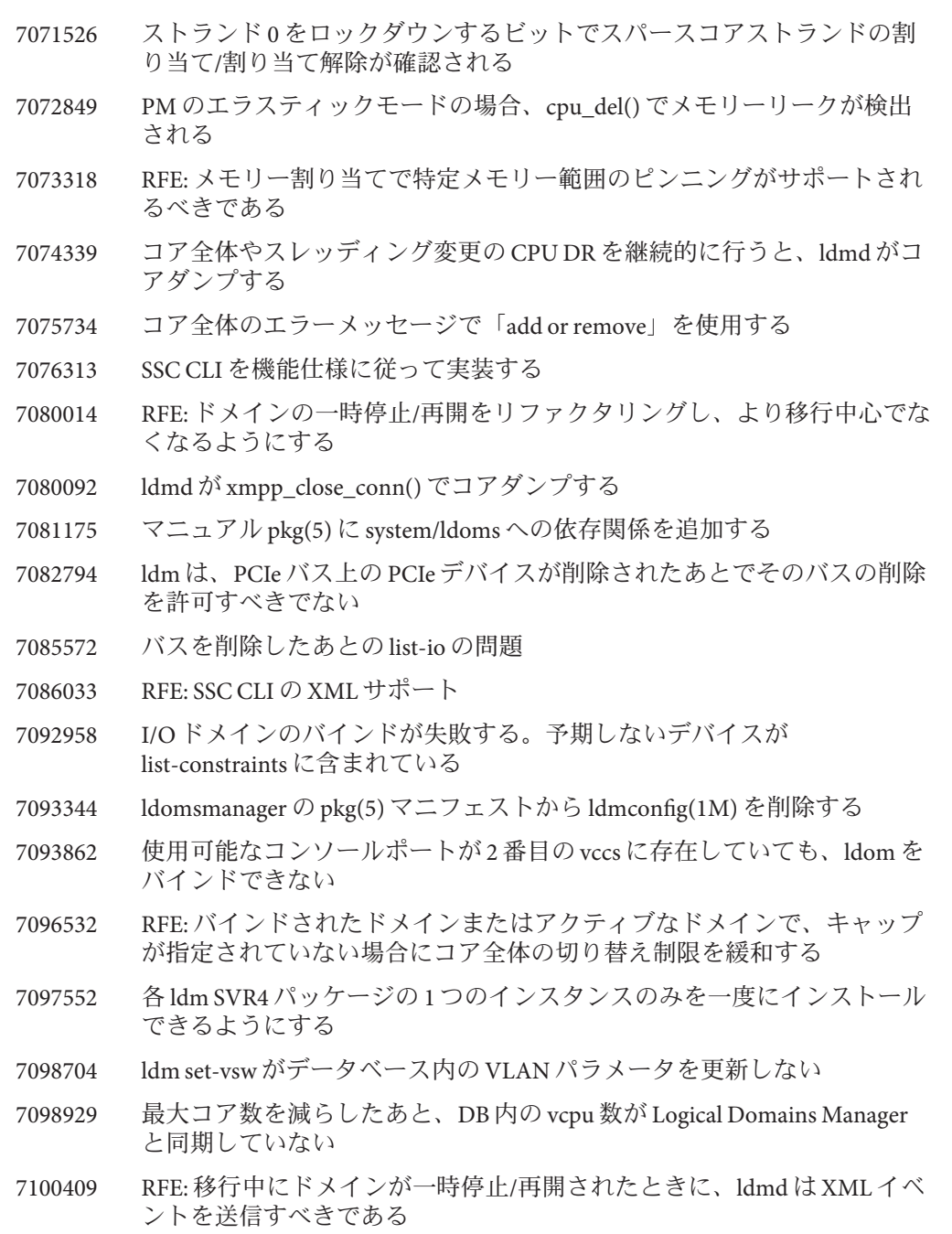

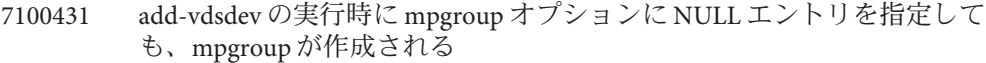

- 7100933 XMLv3 list-bindings/list-constraints : 表明が失敗した: is\_uuid\_valid(ldp->props.uuid)
- 7102428 プライマリの mblock アドレスをある順番で配置すると、システム ウォッチドッグがいつまでもループする
- 7102542 物理メモリーのバインディングを含むドメインが移行中に破損する
- 7103183 今後は「set-vcpu -c」を使用すべきでないことを、ドキュメントにも反映 させるべきである
- 7103270 ldmd が制御ドメインの UUID を失う
- 7105688 ldmd -i オプションをデバッグモードに限定する
- 7105732 必要な依存関係を ldmd SMF サービスに追加する
- 7106889 set-vsw が MTU を更新しない
- 7107094 ldm rm-vdpcc が LDoms データベースを更新しない
- 7107548 パッチ 147507-01/-02 を適用したあと、アクティブでないドメインをバイ ンドできない
- 7107827 遅延再構成を取り消しても extended-mapin-space の値が復元されない
- 7112190 XML の vdisk セクションにバックエンド情報を含めるべきである
- 7112205 XML にカスタムセクションを含めるべきである
- 7114415 非常に多くの mblock をドメインに追加すると、ldmd SEGV がク ラッシュして再起動される。
- 7114920 ldm add-domain -i が失敗する場合があるが、いずれにしてもドメインが 作成される
- 7116203 XML インタフェースのバージョン番号を 1.2 から 1.3 に引き上げる
- 7116734 init-system は、最初に処理されたコマンドからの警告/エラーメッセージ のみを出力する
- 7117114 遅延再構成になっていないシステムで遅延再構成の取り消しを行なって も、何のメッセージも返されない
- 7117133 遅延再構成で extended-mapin-space パラメータの設定/取り消しを繰り返 し行うと、プライマリでパニックが発生する
- 7117566 スレッディングが max-ipc の場合に init-system が名前付き CPU コアを復 元しない
- 7119504 リソース ID プールで、より優れたスパース ID 割り当てアルゴリズムが 必要である
- 7120526 PM コードからの 1/2 DR の使用を無効にする
- 7120970 PM のつまみをチューニングしてロード時の応答性を高める
- 7123407 前回の CPU の DR が再試行によって実行されると、-f オプションを指定 しなくても前回の暗号化装置が自動的に削除される。
- 7133885 S10 9/10 が実行されているシステムで ldmd がコアダンプする (do\_hv\_pm\_aync)
- 7135380 mpgroup 機能への vdisk タイムアウトの影響をドキュメント化する必要が ある
- 7143201 MAU を含むゲストから MAU を含まないプラットフォームへのクロス CPU 移行が失敗する
- 7143721 これ以上 Virt を作成できない。Java API で切り替える。XMPP ドライバは その処理を拒否する